## Inspiron 14 5000 Series 服务手册

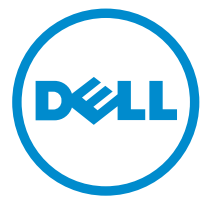

计算机型号: Inspiron 14**–**5459 管制型号: P64G 管制类型: P64G004

# 注、小心和警告

注: "注"表示可以帮助您更好地使用计算机的重要信息。 U

小心: **"**小心**"**表示可能会损坏硬件或导致数据丢失,并说明如何避免此类问题。 ╱

警告: **"**警告**"**表示可能会造成财产损失、人身伤害甚至死亡。 W.

版权所有 **©** 2015 Dell Inc. 保留所有权利。 本产品受美国、国际版权和知识产权法律保护。Dell™ 和 Dell 徽标是 Dell Inc. 在美国和/或其他司法管辖区的商标。所有此处提及的其他商标和产品名称 可能是其各自所属公司的商标。

2015–07

Rev. A00

目录

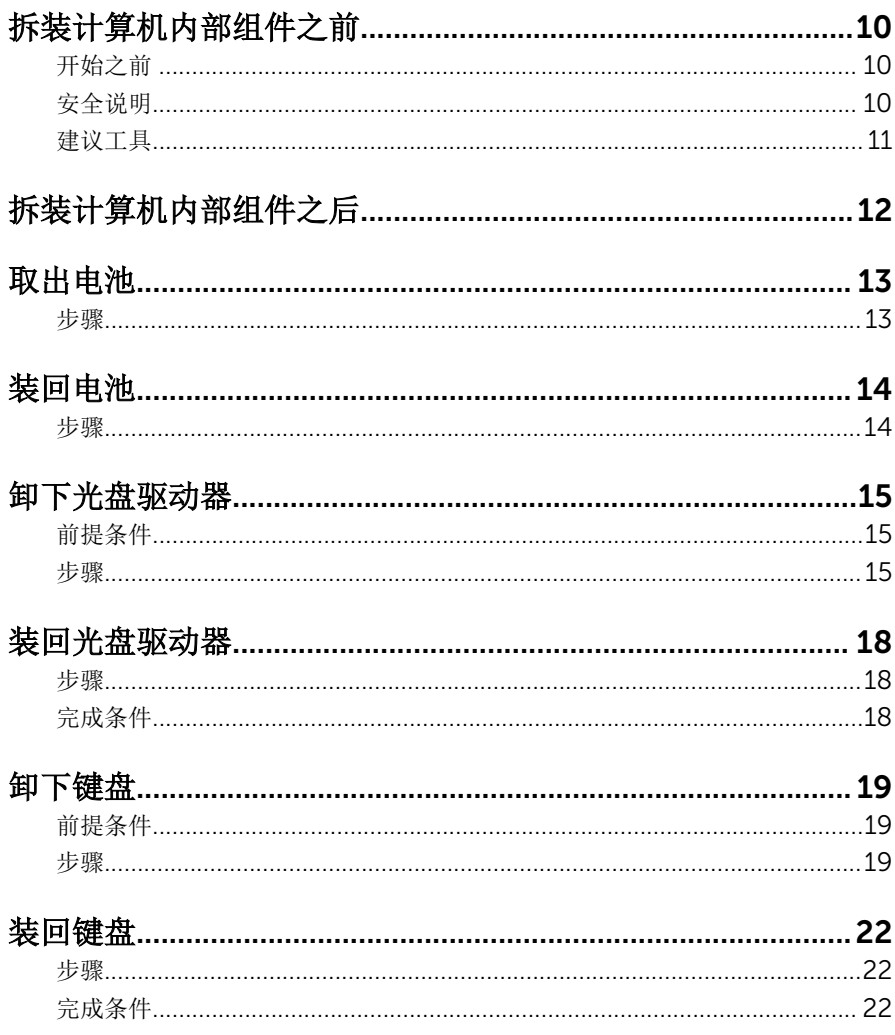

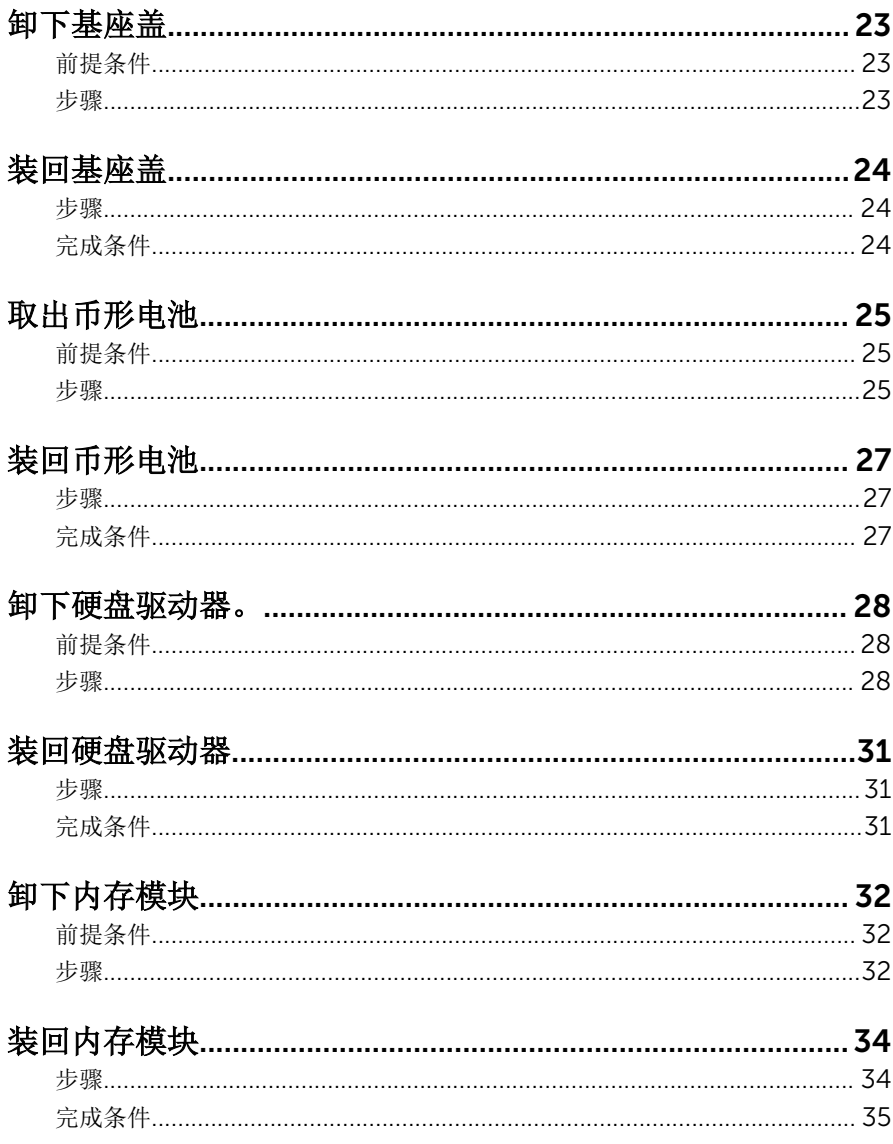

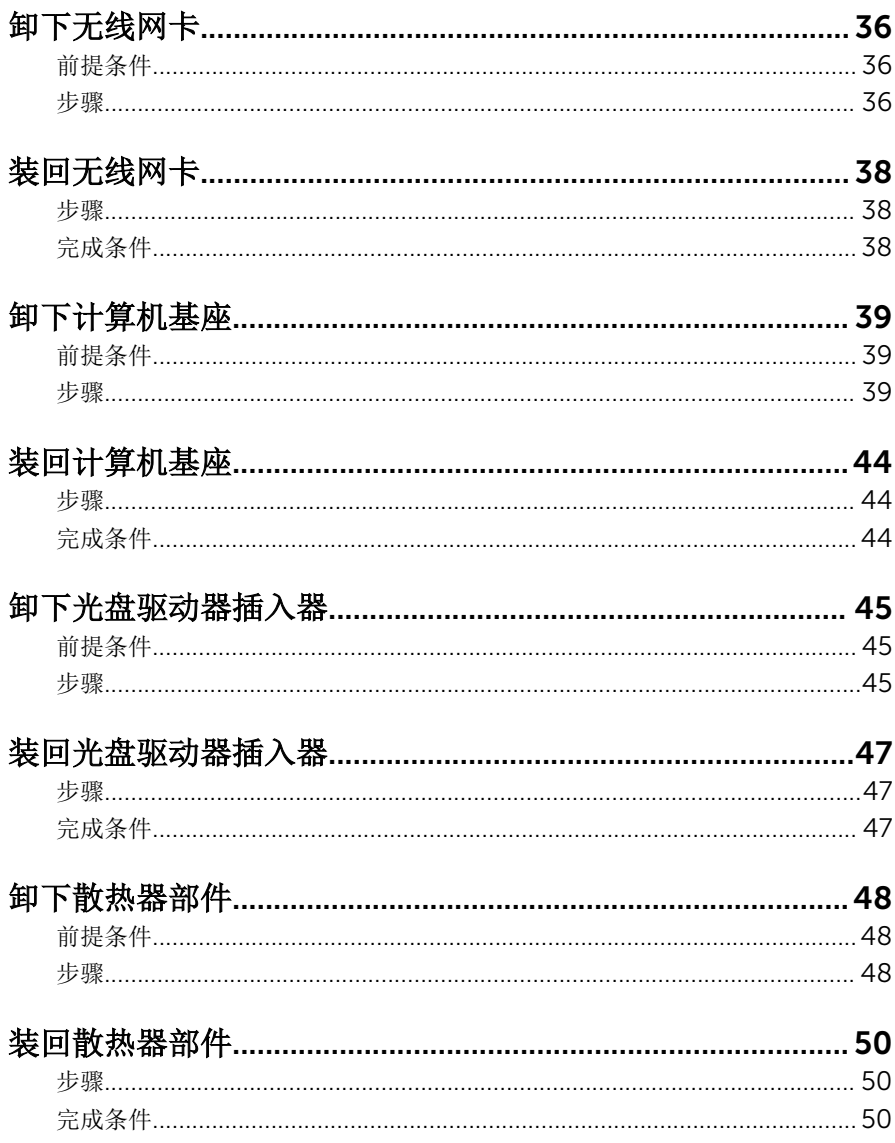

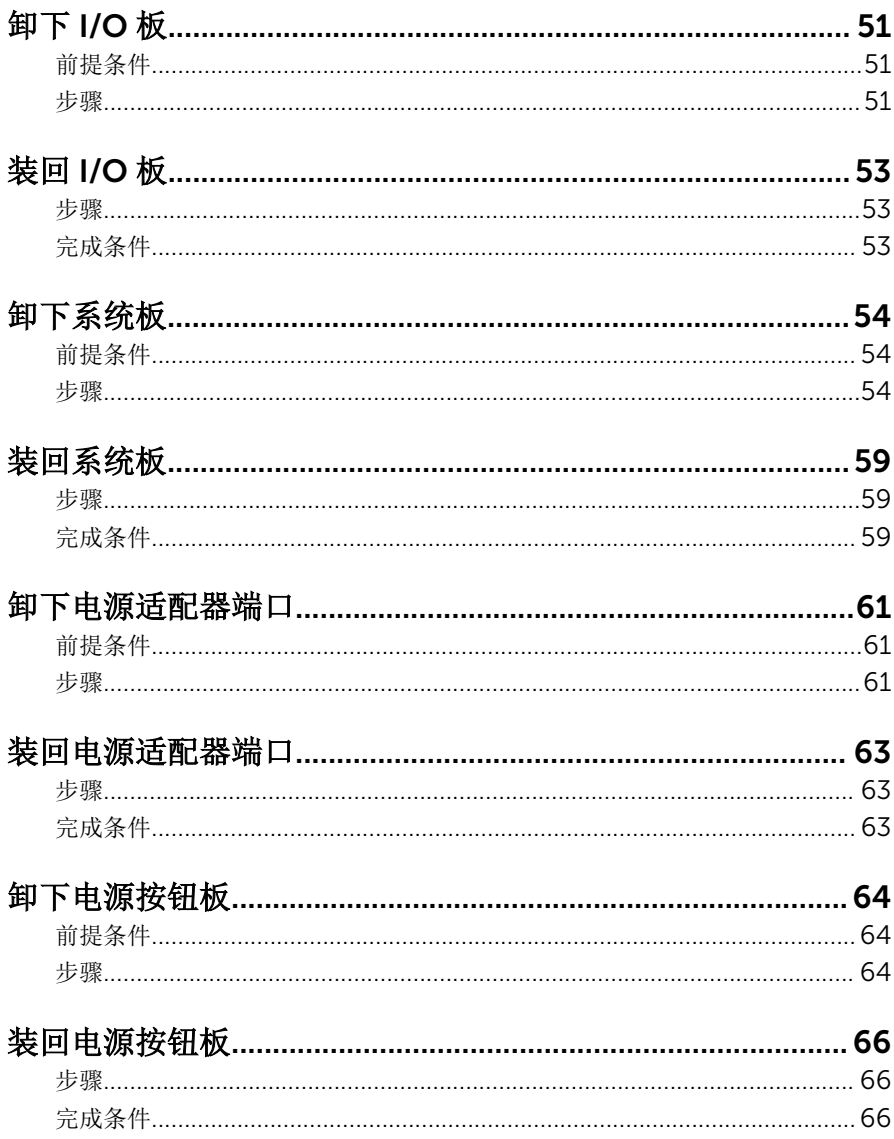

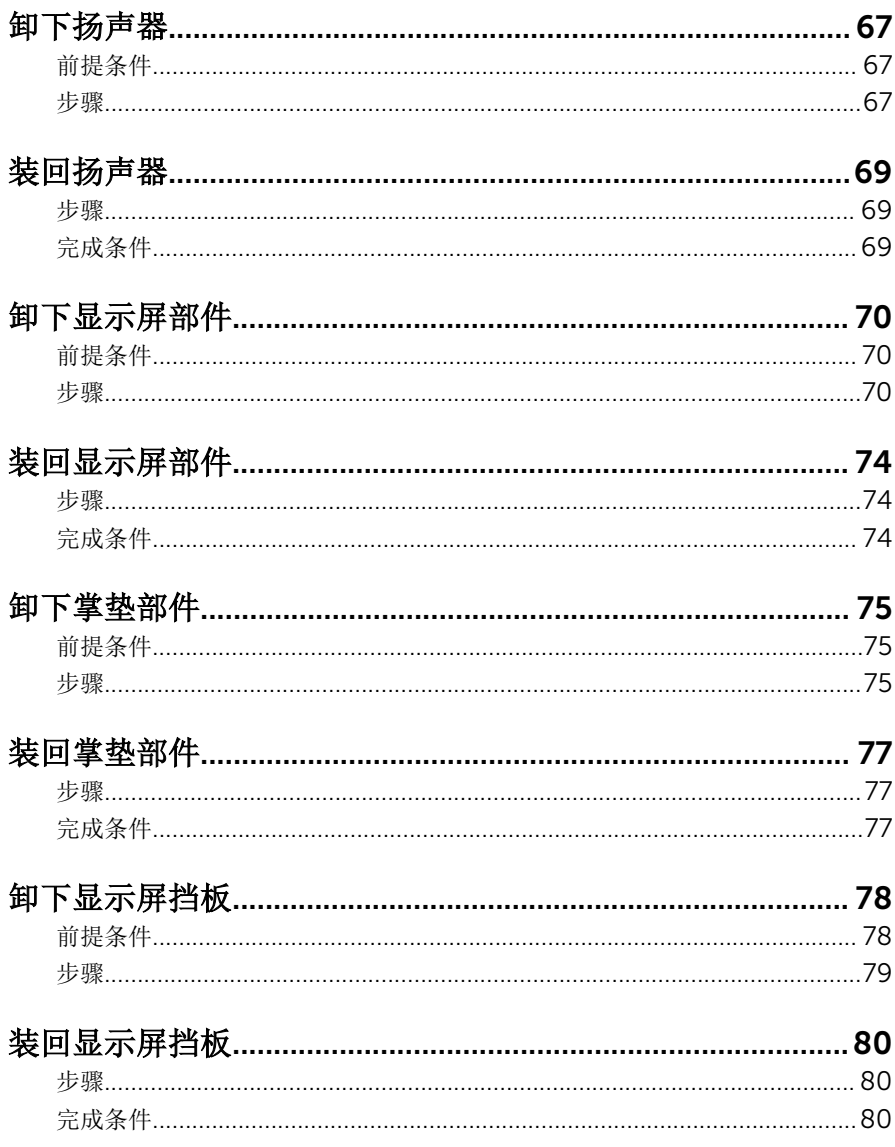

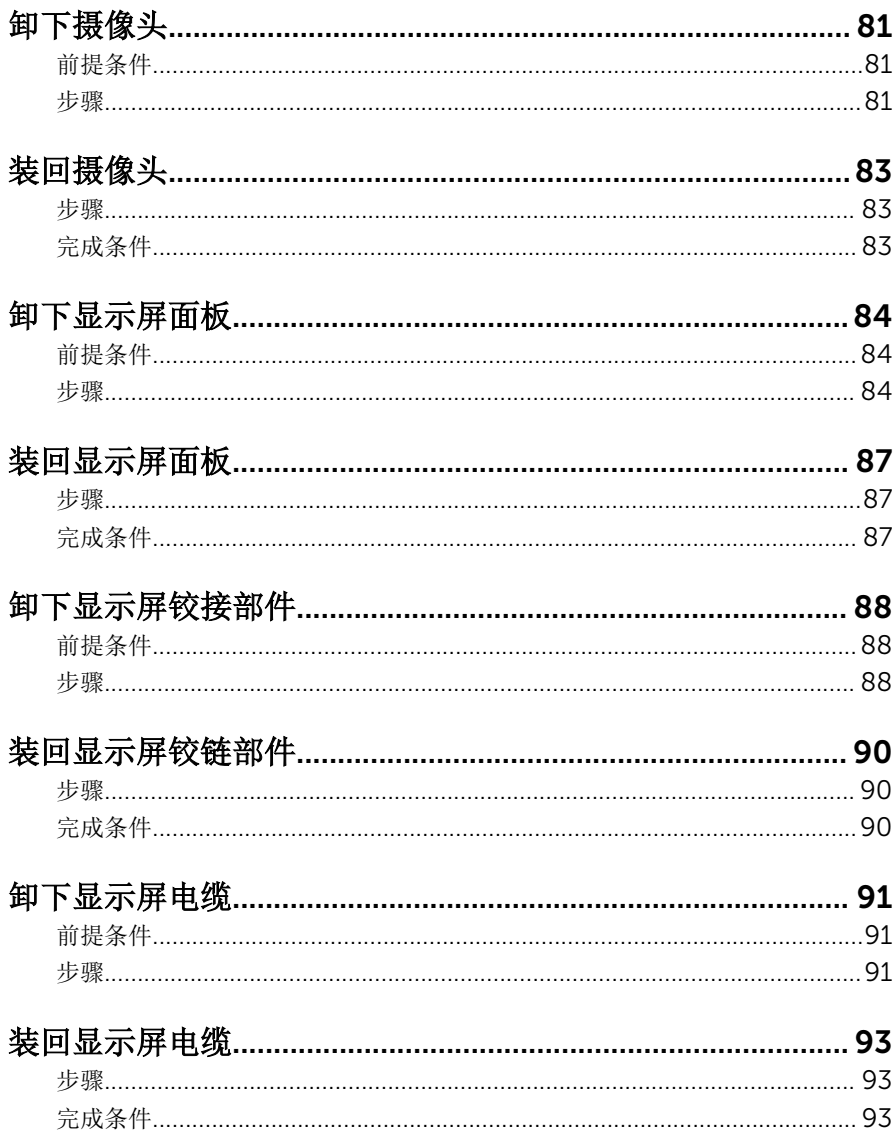

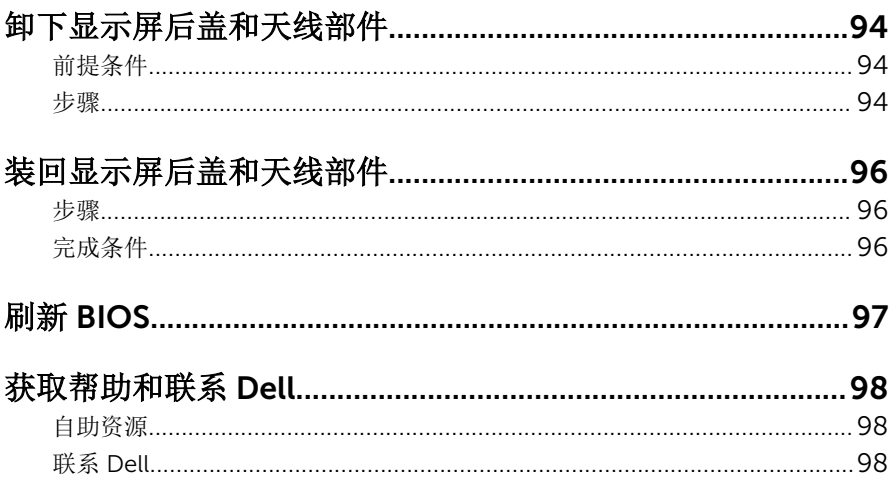

# <span id="page-9-0"></span>拆装计算机内部组件之前

#### 小心: 持拿组件和插卡时, 请持拿其边缘, 切勿触碰插针和接点, 以避免损 坏。

名: 柱: 根据您所订购的配置, 本文档中的图像可能与您的计算机有所差异。

### 开始之前

- 1 保存并关闭所有打开的文件,并退出所有打开的应用程序。
- 2 关闭计算机。
	- Windows 10: 单击或点按开始 → 少电源 → 关机。
	- Windows 8.1: 在开始屏幕中, 单击或点按电源图标◆ → 关机。
	- Windows 7:单击或点按开始 → 关机。

- 3 断开计算机和所有连接的设备与各自电源插座的连接。
- 4 断开所有电缆(如电话电缆、网络电缆等)与计算机的连接。
- 5 断开所有连接的设备和外围设备(如键盘、鼠标、显示器等)与计算机的连 接。
- 6 从计算机中卸下所有介质卡和光盘(如果适用)。

### 安全说明

遵循以下安全原则可防止您的计算机受到潜在损坏并确保您的人身安全。

警告: 拆装计算机内部组件之前,请阅读计算机附带的安全信息。有关安全 最佳实践的其他信息,请参阅 www.dell.com/regulatory\_compliance 上 的**"**合规性主页**"**。

警告: 打开主机盖或面板前切断所有电源。执行完计算机组件拆装工作后, 装回所有护盖、面板和螺钉后再连接电源。

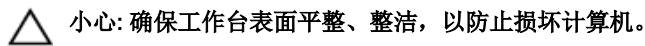

小心: 持拿组件和插卡时,请持拿其边缘,切勿触碰插针和接点,以避免损 坏。

名注: 如果您使用其它操作系统, 请参阅操作系统的说明文件, 了解关机 说明。

<span id="page-10-0"></span>小心: 您只能按照 Dell 技术支持团队的授权或指导进行故障排除和修复。未 经 Dell 授权的维修所造成的损坏不在保修范围之内。请参阅本产品随附的 安全说明, 或访问 www.dell.com/regulatory\_compliance。

小心: 触摸计算机内部任何组件之前,请先触摸未上漆的金属表面(例如计 算机背面的金属)以导去身上的静电。在操作过程中,请不时触摸未上漆的 金属表面,以导去静电,否则可能损坏内部组件。

小心: 断开电缆连接时,请拉动其连接器或其推拉卡舌,请勿直接拉动电 缆。某些电缆接头配有锁梢或蝶形螺钉,必须将其松开后才可断开电缆连 接。断开电缆连接时,请均匀用力,避免弯折任何接头插针。连接电缆时, 确保端口和接头方向正确并对齐。

小心: 按下并弹出介质卡读取器中所有已安装的插卡。

#### 建议工具

执行本说明文件中的步骤可能要求使用以下工具:

- 梅花槽螺丝刀
- 塑料划片

# <span id="page-11-0"></span>拆装计算机内部组件之后

#### 小心: 计算机内部遗留或松动的螺钉可能会严重损坏计算机。

- 装回所有螺钉,并确保没有在计算机内部遗留任何螺钉。
- 2 连接所有外部设备、外围设备和您在拆装计算机之前卸下的电缆。
- 装回所有介质卡、光盘和您在拆装计算机之前卸下的任何其他部件。
- 将计算机和所有已连接设备连接至电源插座。
- 打开计算机电源。

## <span id="page-12-0"></span>取出电池

#### 警告: 拆装计算机内部组件之前, 请阅读计算机附带的安全信息, 并按[照拆](#page-9-0) [装计算机内部组件之前](#page-9-0)中的步骤进行操作。拆装计算机内部组件之后,请按 [照拆装计算机内部组件之后](#page-11-0)中的说明进行操作。有关更多最佳安全操作信 息,请参阅 www.dell.com/regulatory\_compliance 上的 Regulatory Compliance(管制标准)主页。

#### 步骤

- 1 合上显示屏,并将计算机翻转过来。
- 2 将电池释放闩锁滑动到解锁位置。
- 3 以一定角度向上提起电池,然后将电池从电池槽中取出。

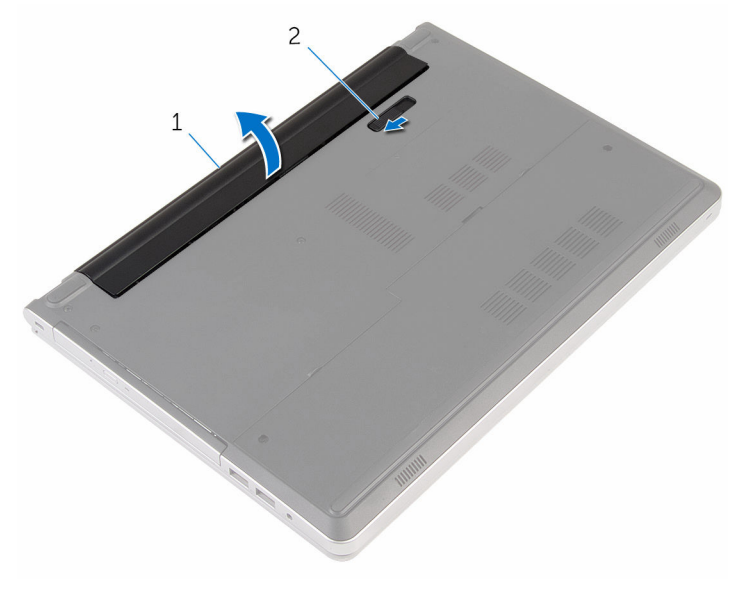

1 电池 2 电池释放闩锁

4 将计算机翻转过来,打开显示屏,然后按下电源按钮并保持大约 5 秒钟以导 去系统板上的残留电量。

# <span id="page-13-0"></span>装回电池

#### △ 警告: 拆装计算机内部组件之前, 请阅读计算机附带的安全信息, 并按[照拆](#page-9-0) [装计算机内部组件之前](#page-9-0)中的步骤进行操作。拆装计算机内部组件之后,请按 [照拆装计算机内部组件之后](#page-11-0)中的说明进行操作。有关更多最佳安全操作信 息,请参阅 www.dell.com/regulatory\_compliance 上的 Regulatory Compliance(管制标准)主页。

### 步骤

将电池上的卡舌与电池槽上的插槽对齐,然后将电池卡入到位。

名注: 如果电池已正确安装, 将电池释放闩锁返回至锁定位置。

# <span id="page-14-0"></span>卸下光盘驱动器

#### △ 警告: 拆装计算机内部组件之前, 请阅读计算机附带的安全信息, 并按[照拆](#page-9-0) [装计算机内部组件之前](#page-9-0)中的步骤进行操作。拆装计算机内部组件之后,请按 [照拆装计算机内部组件之后](#page-11-0)中的说明进行操作。有关更多最佳安全操作信 息,请参阅 www.dell.com/regulatory\_compliance 上的 Regulatory Compliance(管制标准)主页。

### 前提条件

卸下[电池。](#page-12-0)

步骤

1 拧下将光盘驱动器部件固定至计算机基座的螺钉。

2 使用塑料划片,将光盘驱动器部件滑出光盘驱动器托架。

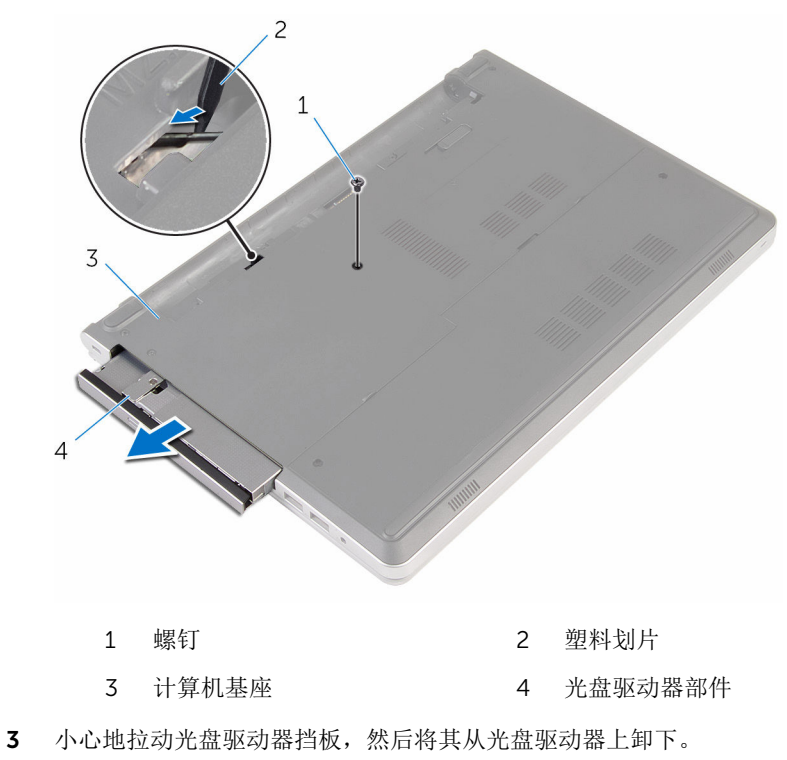

拧下将光盘驱动器支架固定至光盘驱动器的螺钉,然后卸下光盘驱动器支 架。

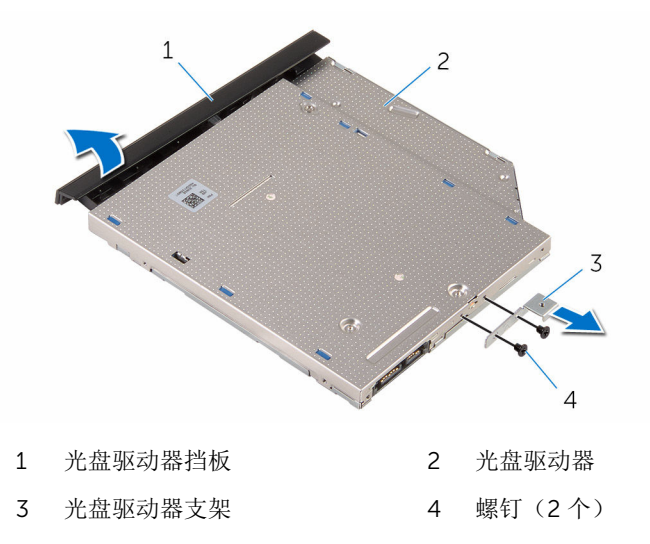

# <span id="page-17-0"></span>装回光盘驱动器

#### 警告: 拆装计算机内部组件之前,请阅读计算机附带的安全信息,并按[照拆](#page-9-0) ∧ [装计算机内部组件之前](#page-9-0)中的步骤进行操作。拆装计算机内部组件之后,请按 [照拆装计算机内部组件之后](#page-11-0)中的说明进行操作。有关更多最佳安全操作信 息,请参阅 www.dell.com/regulatory\_compliance 上的 Regulatory Compliance(管制标准)主页。

#### 步骤

- 1 将光盘驱动器支架上的螺孔与光盘驱动器上的螺孔对齐。
- 2 拧上将光盘驱动器支架固定至光盘驱动器的螺钉。
- 3 将光盘驱动器面挡上的卡舌与光盘驱动器部件上的插槽对齐,然后将光盘驱 动器挡板卡入到位。
- 4 将光盘驱动器部件滑入光盘驱动器托架中,然后将光盘驱动器支架上的螺孔 与计算机基座上的螺孔对齐。
- 5 拧上将光盘驱动器部件固定至计算机基座的螺钉。

### 完成条件

装[回电池](#page-13-0)。

## <span id="page-18-0"></span>卸下键盘

#### 个 警告: 拆装计算机内部组件之前, 请阅读计算机附带的安全信息, 并按照<u>拆</u> [装计算机内部组件之前](#page-9-0)中的步骤进行操作。拆装计算机内部组件之后,请按 [照拆装计算机内部组件之后](#page-11-0)中的说明进行操作。有关更多最佳安全操作信 息,请参阅 www.dell.com/regulatory\_compliance 上的 Regulatory Compliance(管制标准)主页。

### 前提条件

卸下[电池。](#page-12-0)

步骤

1 将计算机翻转过来,并以尽可能大的开度打开显示屏。

2 使用塑料划片,轻轻划出将键盘固定至掌垫部件的卡舌。

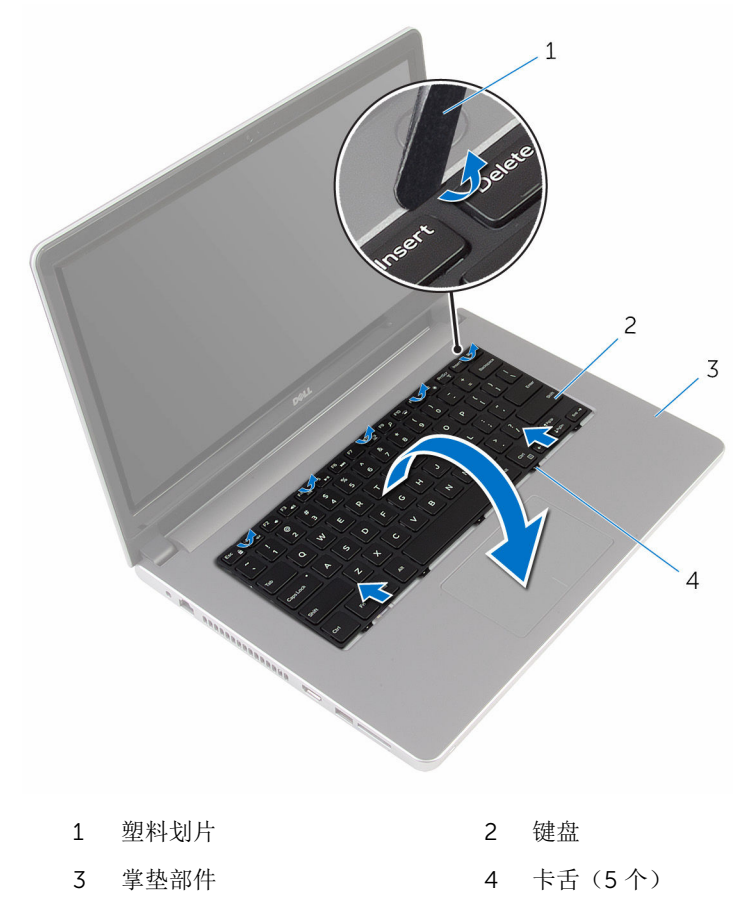

3 小心翻转键盘,然后将其放到掌垫部件上。

4 提起闩锁,然后断开键盘电缆和键盘背光灯电缆与系统板的连接。

名注: 只有配有背光键盘的笔记本才有键盘背光灯电缆。

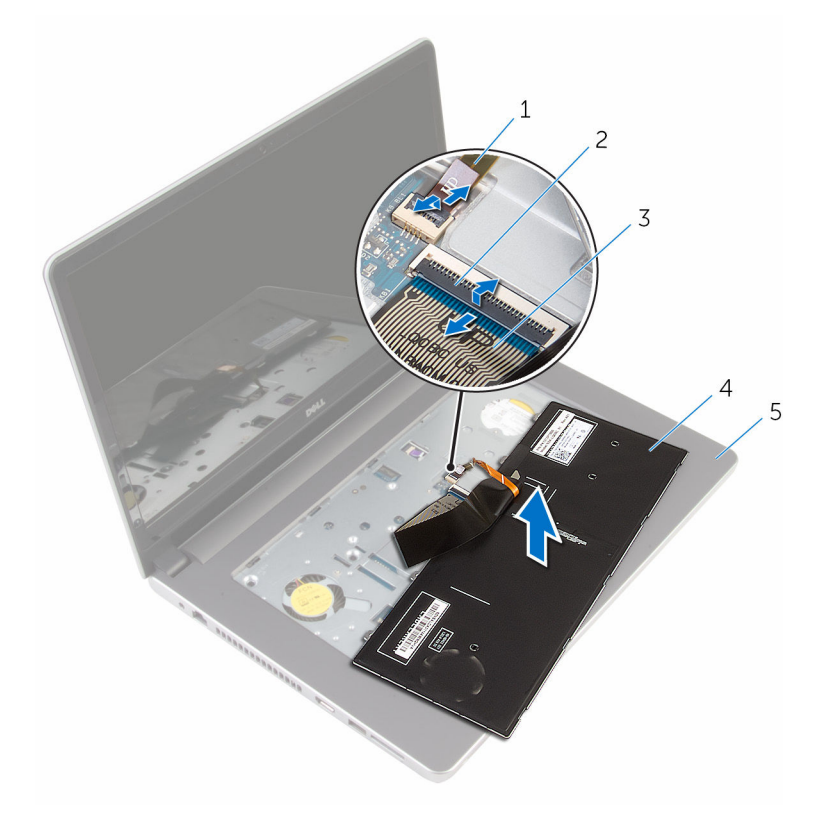

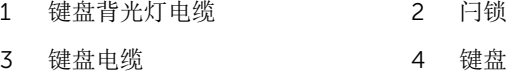

掌垫部件

将键盘与电缆提离掌垫部件。

# <span id="page-21-0"></span>装回键盘

#### △ 警告: 拆装计算机内部组件之前, 请阅读计算机附带的安全信息, 并按[照拆](#page-9-0) [装计算机内部组件之前](#page-9-0)中的步骤进行操作。拆装计算机内部组件之后,请按 [照拆装计算机内部组件之后](#page-11-0)中的说明进行操作。有关更多最佳安全操作信 息,请参阅 www.dell.com/regulatory\_compliance 上的 Regulatory Compliance(管制标准)主页。

### 步骤

- 1 将键盘电缆和键盘背光灯电缆滑入系统板上的连接器,然后向下按压闩锁以 固定电缆。
- 2 小心翻转键盘,将键盘上的卡舌滑入掌垫部件上的插槽,并将键盘卡入到 位。
- 3 合上显示屏,并将计算机翻转过来。

### 完成条件

装[回电池](#page-13-0)。

## <span id="page-22-0"></span>卸下基座盖

#### △ 警告: 拆装计算机内部组件之前, 请阅读计算机附带的安全信息, 并按[照拆](#page-9-0) [装计算机内部组件之前](#page-9-0)中的步骤进行操作。拆装计算机内部组件之后,请按 [照拆装计算机内部组件之后](#page-11-0)中的说明进行操作。有关更多最佳安全操作信 息,请参阅 www.dell.com/regulatory\_compliance 上的 Regulatory Compliance(管制标准)主页。

### 前提条件

卸下[电池。](#page-12-0)

#### 步骤

- 1 拧下将基座盖固定到计算机的螺钉。
- 2 使用指尖轻轻地撬基座盖,使其撬离计算机基座。

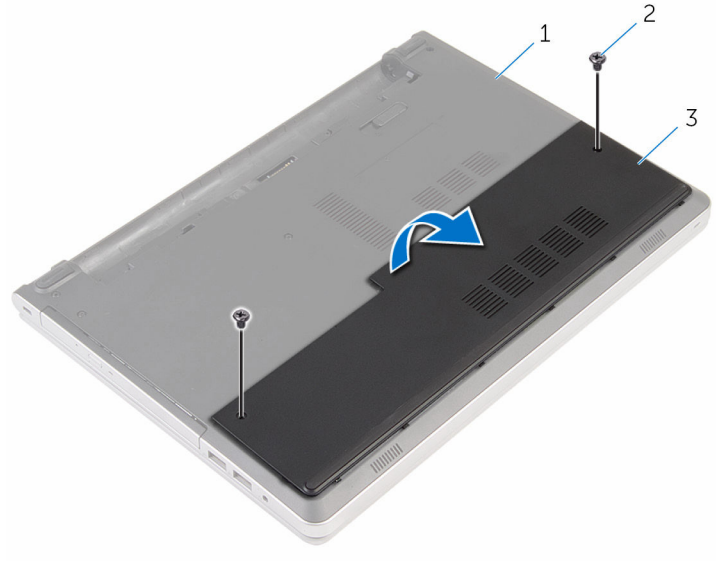

- 
- 1 计算机基座 2 螺钉(2 个)
- 3 基座盖

# <span id="page-23-0"></span>装回基座盖

#### △ 警告: 拆装计算机内部组件之前, 请阅读计算机附带的安全信息, 并按[照拆](#page-9-0) [装计算机内部组件之前](#page-9-0)中的步骤进行操作。拆装计算机内部组件之后,请按 [照拆装计算机内部组件之后](#page-11-0)中的说明进行操作。有关更多最佳安全操作信 息,请参阅 www.dell.com/regulatory\_compliance 上的 Regulatory Compliance(管制标准)主页。

### 步骤

- 1 将基座盖上的卡舌滑入计算机基座上的插槽中,然后将基座盖卡入到位。
- 2 拧上将基座盖固定到计算机基座的螺钉。

### 完成条件

装[回电池](#page-13-0)。

# <span id="page-24-0"></span>取出币形电池

警告: 拆装计算机内部组件之前, 请阅读计算机附带的安全信息, 并按[照拆](#page-9-0) W. [装计算机内部组件之前](#page-9-0)中的步骤进行操作。拆装计算机内部组件之后,请按 [照拆装计算机内部组件之后](#page-11-0)中的说明进行操作。有关更多最佳安全操作信 息,请参阅 www.dell.com/regulatory\_compliance 上的 Regulatory Compliance(管制标准)主页。

小心: 卸下币形电池后会将 BIOS 设置重设为默认值。建议您卸下币形电池 前记下 BIOS 设置程序的设置。

### 前提条件

- 1 卸下[电池。](#page-12-0)
- 2 卸下[基座盖。](#page-22-0)

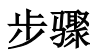

使用塑料划片,轻轻地将币形电池从系统板电池槽中撬出。

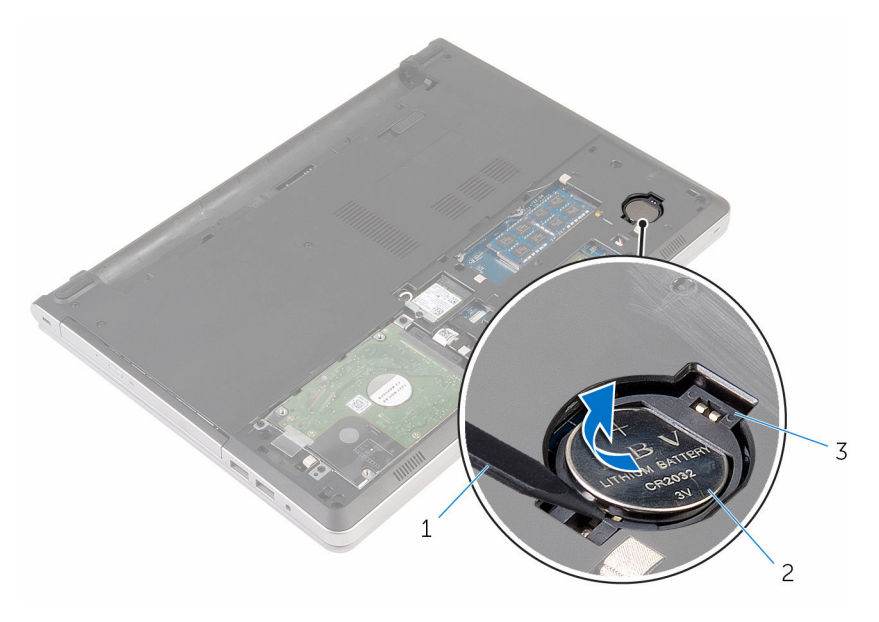

塑料划片 2 币形电池

电池槽

# <span id="page-26-0"></span>装回币形电池

#### △ 警告: 拆装计算机内部组件之前, 请阅读计算机附带的安全信息, 并按[照拆](#page-9-0) [装计算机内部组件之前](#page-9-0)中的步骤进行操作。拆装计算机内部组件之后,请按 [照拆装计算机内部组件之后](#page-11-0)中的说明进行操作。有关更多最佳安全操作信 息,请参阅 www.dell.com/regulatory\_compliance 上的 Regulatory Compliance(管制标准)主页。

### 步骤

将币形电池正面朝上卡入到系统板上的电池槽。

完成条件

- 1 装[回基座盖](#page-23-0)。
- 2 装[回电池](#page-13-0)。

## <span id="page-27-0"></span>卸下硬盘驱动器。

<u>个</u> 警告: 拆装计算机内部组件之前, 请阅读计算机附带的安全信息, 并按[照拆](#page-9-0) [装计算机内部组件之前](#page-9-0)中的步骤进行操作。拆装计算机内部组件之后,请按 [照拆装计算机内部组件之后](#page-11-0)中的说明进行操作。有关更多最佳安全操作信 息,请参阅 www.dell.com/regulatory\_compliance 上的 Regulatory Compliance(管制标准)主页。

小心: 硬盘驱动器极易损坏。处理硬盘驱动器时应务必小心。

小心: 为了避免数据丢失, 计算机处于睡眠或打开状态时, 请勿卸下硬盘驱 动器。

### 前提条件

- 1 卸下[电池。](#page-12-0)
- 2 卸下[基座盖。](#page-22-0)

#### 步骤

- 1 提起闩锁,然后断开硬盘驱动器与系统板的连接。
- 2 拧下将硬盘驱动器部件固定至计算机基座的螺钉。

将硬盘驱动器部件提离计算机基座。

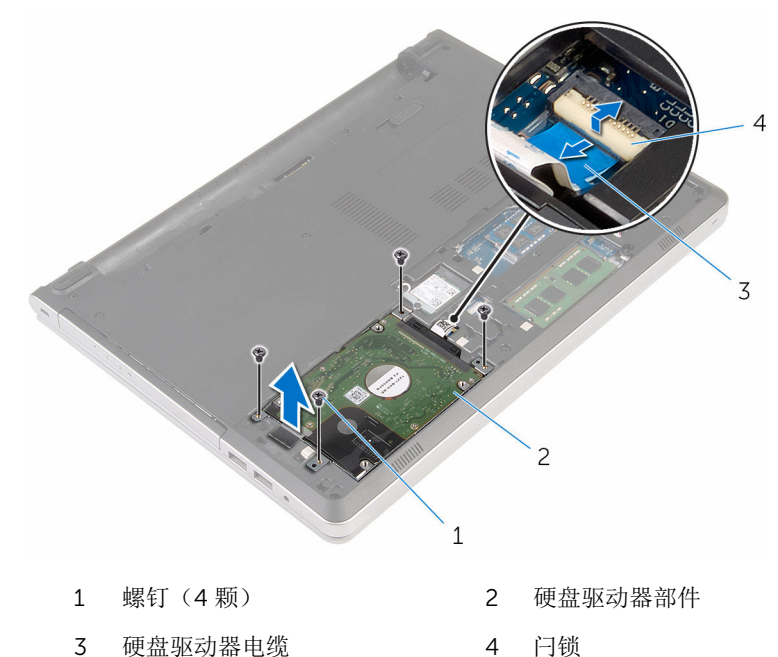

4 断开硬盘驱动器插入器与硬盘驱动器部件的连接。

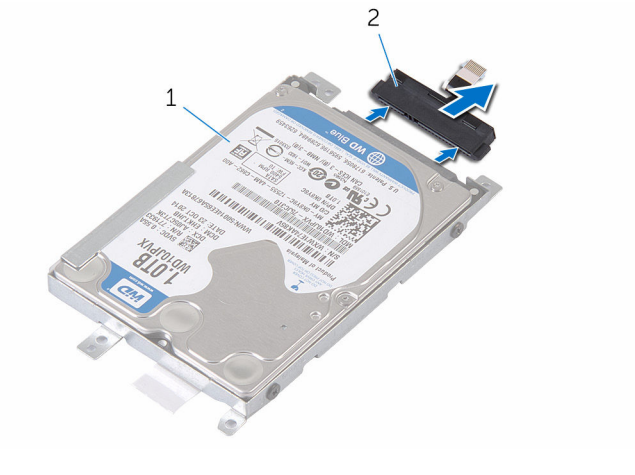

- 
- 硬盘驱动器部件 2 硬盘驱动器插入器

5 拧下将硬盘驱动器支架固定至硬盘驱动器的螺钉,将硬盘驱动器提离硬盘驱 动器支架。

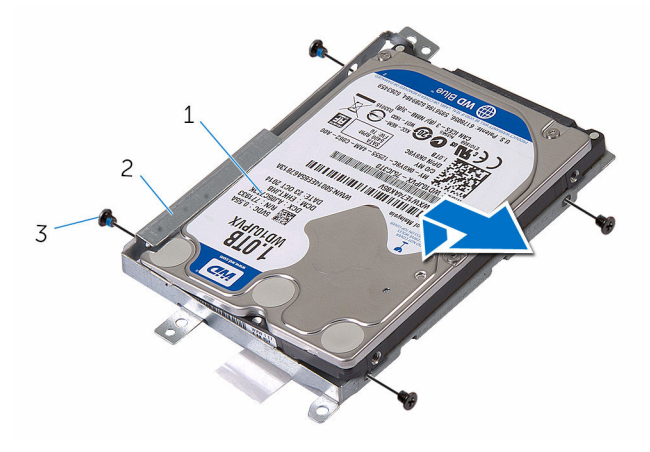

- 
- 1 硬盘驱动器 2 硬盘驱动器支架
- 3 螺钉(4 颗)

# <span id="page-30-0"></span>装回硬盘驱动器

#### ∧ 警告: 拆装计算机内部组件之前, 请阅读计算机附带的安全信息, 并按[照拆](#page-9-0) [装计算机内部组件之前](#page-9-0)中的步骤进行操作。拆装计算机内部组件之后,请按 [照拆装计算机内部组件之后](#page-11-0)中的说明进行操作。有关更多最佳安全操作信 息,请参阅 www.dell.com/regulatory\_compliance 上的 Regulatory Compliance(管制标准)主页。

小心: 硬盘驱动器极易损坏。处理硬盘驱动器时应务必小心。

#### 步骤

- 1 将硬盘驱动器放入硬盘驱动器支架内。
- 2 将硬盘驱动器支架上的螺孔与硬盘驱动器上的螺孔对齐。
- 3 装回将硬盘驱动器固定至硬盘驱动器支架的螺钉。
- 4 将硬盘驱动器插入器连接至硬盘驱动器部件。
- 5 将硬盘驱动器部件滑入计算机基座,然后将硬盘驱动器部件上的螺孔与计算 机基座上的螺孔对齐。
- 6 拧上将硬盘驱动器部件固定至计算机基座的螺钉。
- 7 将硬盘驱动器电缆连接至系统板。

### 完成条件

- 1 装[回基座盖](#page-23-0)。
- 2 装[回电池](#page-13-0)。

# <span id="page-31-0"></span>卸下内存模块

#### <u>个</u> 警告: 拆装计算机内部组件之前, 请阅读计算机附带的安全信息, 并按[照拆](#page-9-0) [装计算机内部组件之前](#page-9-0)中的步骤进行操作。拆装计算机内部组件之后,请按 [照拆装计算机内部组件之后](#page-11-0)中的说明进行操作。有关更多最佳安全操作信 息,请参阅 www.dell.com/regulatory\_compliance 上的 Regulatory Compliance(管制标准)主页。

### 前提条件

- 1 卸下[电池。](#page-12-0)
- 2 卸下[基座盖。](#page-22-0)

步骤

- 名注: 计算机上内存模块插槽的数量可能根据所订购配置的不同。
- 1 用指尖小心拨开内存模块插槽两端的固定夹, 直至内存模块弹起。

滑动并从内存模块插槽中卸下内存模块。

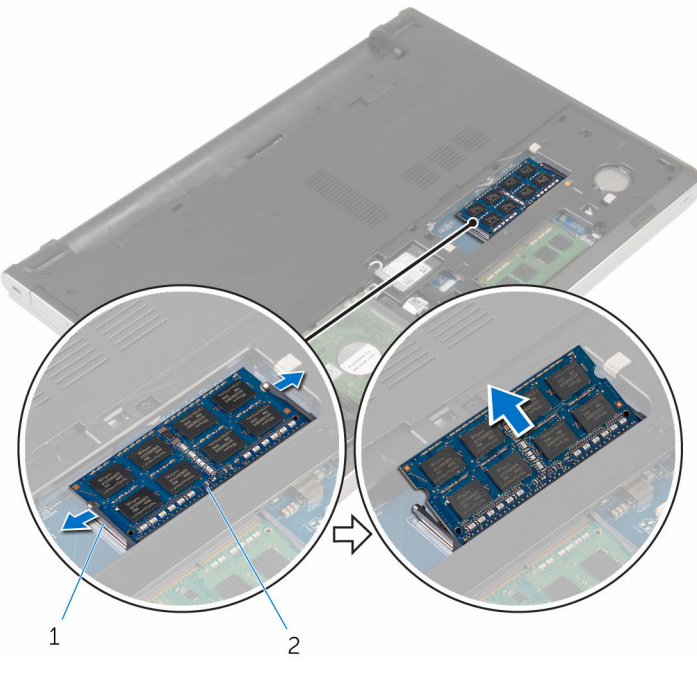

固定夹(2 个) 2 内存模块

# <span id="page-33-0"></span>装回内存模块

#### 个 警告: 拆装计算机内部组件之前, 请阅读计算机附带的安全信息, 并按照<u>拆</u> [装计算机内部组件之前](#page-9-0)中的步骤进行操作。拆装计算机内部组件之后,请按 [照拆装计算机内部组件之后](#page-11-0)中的说明进行操作。有关更多最佳安全操作信 息,请参阅 www.dell.com/regulatory\_compliance 上的 Regulatory Compliance(管制标准)主页。

#### 步骤

1 将内存模块上的槽口与内存模块插槽上的卡舌对齐。

<span id="page-34-0"></span>2 将内存模块以一定的角度稳固地滑入插槽,然后向下按压内存模块直至其卡 入到位。

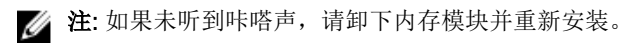

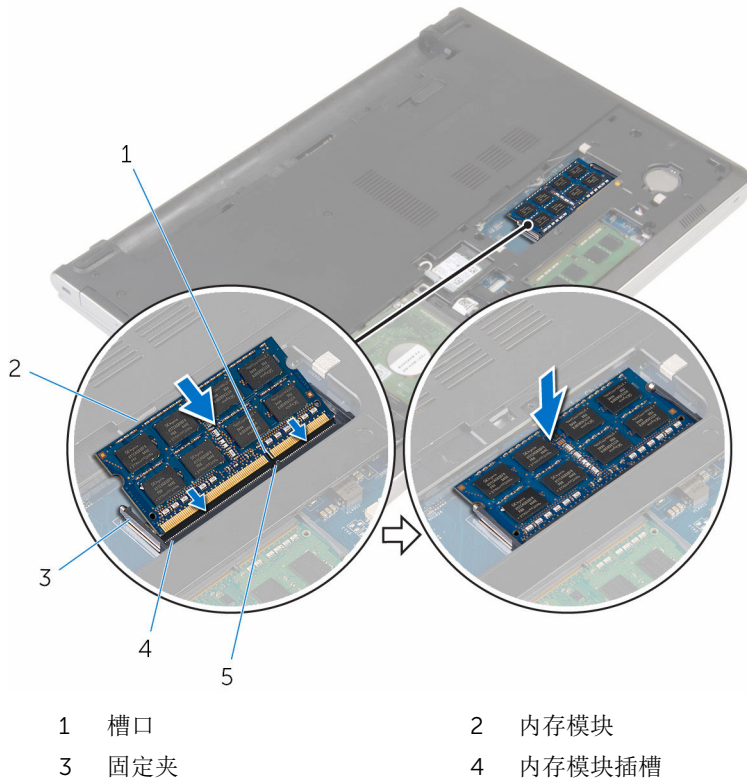

5 卡舌

完成条件

- 1 装[回基座盖](#page-23-0)。
- 2 装回<u>电池</u>。

# <span id="page-35-0"></span>卸下无线网卡

#### △ 警告: 拆装计算机内部组件之前, 请阅读计算机附带的安全信息, 并按[照拆](#page-9-0) [装计算机内部组件之前](#page-9-0)中的步骤进行操作。拆装计算机内部组件之后,请按 [照拆装计算机内部组件之后](#page-11-0)中的说明进行操作。有关更多最佳安全操作信 息,请参阅 www.dell.com/regulatory\_compliance 上的 Regulatory Compliance(管制标准)主页。

前提条件

- 1 卸下[电池。](#page-12-0)
- 2 卸下[基座盖。](#page-22-0)

步骤

- 1 拧下将无线网卡支架固定至无线网卡的螺钉。
- 2 将无线网卡支架提离无线网卡。
- 3 断开天线电缆与无线网卡的连接。
滑动无线网卡并将其从无线网卡插槽中卸下。

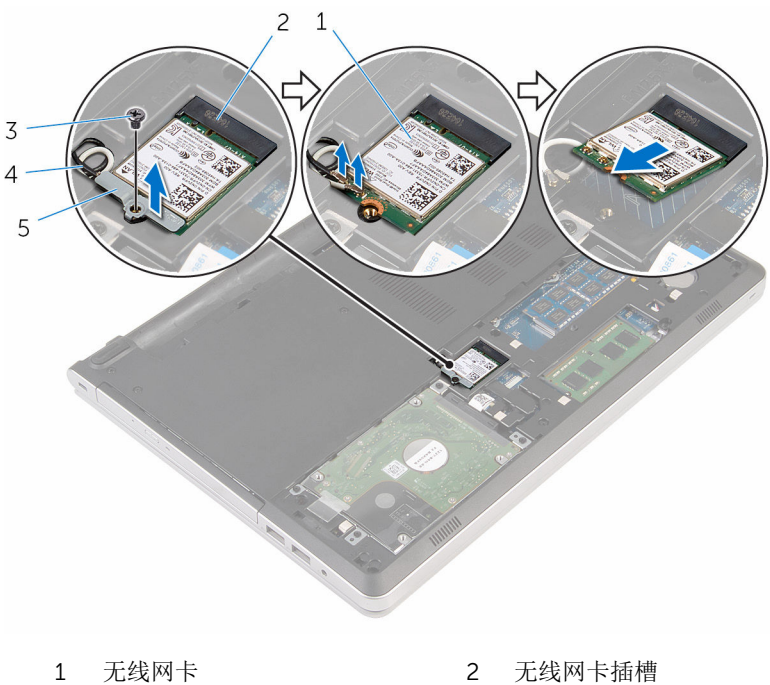

- 
- 
- 无线网卡支架
- 
- 3 螺钉 1 2 2 2 2 2 2 2 4 天线电缆 (2 条)

# <span id="page-37-0"></span>装回无线网卡

#### 警告: 拆装计算机内部组件之前, 请阅读计算机附带的安全信息, 并按[照拆](#page-9-0) ∧ [装计算机内部组件之前](#page-9-0)中的步骤进行操作。拆装计算机内部组件之后,请按 [照拆装计算机内部组件之后](#page-11-0)中的说明进行操作。有关更多最佳安全操作信 息,请参阅 www.dell.com/regulatory\_compliance 上的 Regulatory Compliance(管制标准)主页。

### 步骤

### 小心: 为避免损坏无线网卡,请勿在其下放置任何电缆。

- 1 将无线网卡上的凹槽与无线网卡插槽上的卡舌对齐,然后将网卡滑入插槽。
- 2 将天线电缆连接至无线网卡。下表提供计算机支持的无线网卡的天线电缆配 色方案:

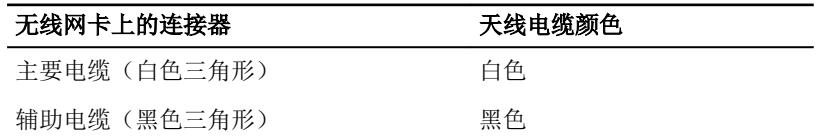

3 将无线网卡支架上的螺钉孔与无线网卡上的螺孔对齐,然后拧上将无线网卡 支架固定至无线网卡的螺钉。

- 1 装[回基座盖](#page-23-0)。
- 2 装[回电池](#page-13-0)。

# <span id="page-38-0"></span>卸下计算机基座

#### <u>个</u> 警告: 拆装计算机内部组件之前, 请阅读计算机附带的安全信息, 并按[照拆](#page-9-0) [装计算机内部组件之前](#page-9-0)中的步骤进行操作。拆装计算机内部组件之后,请按 [照拆装计算机内部组件之后](#page-11-0)中的说明进行操作。有关更多最佳安全操作信 息,请参阅 www.dell.com/regulatory\_compliance 上的 Regulatory Compliance(管制标准)主页。

## 前提条件

- 1 卸下[电池。](#page-12-0)
- 2 卸下[光盘驱动器。](#page-14-0)
- 3 卸下[基座盖。](#page-22-0)
- 4 请按照"[卸下硬盘驱动器](#page-27-0)"中步骤 1 至步骤 3 的程序进行操作。
- 5 卸下[无线卡。](#page-35-0)
- 6 卸下[键盘。](#page-18-0)

### 步骤

1 提起闩锁,然后断开光盘驱动器电缆与系统板的连接。

拧下将计算机基座固定至掌垫部件的螺钉。

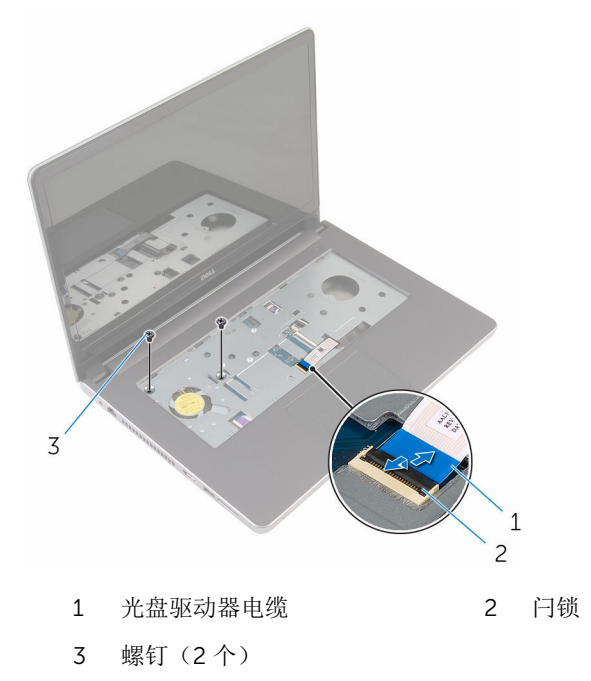

合上显示屏,并将计算机翻转过来。

拧下将计算机基座固定至掌垫部件的螺钉。

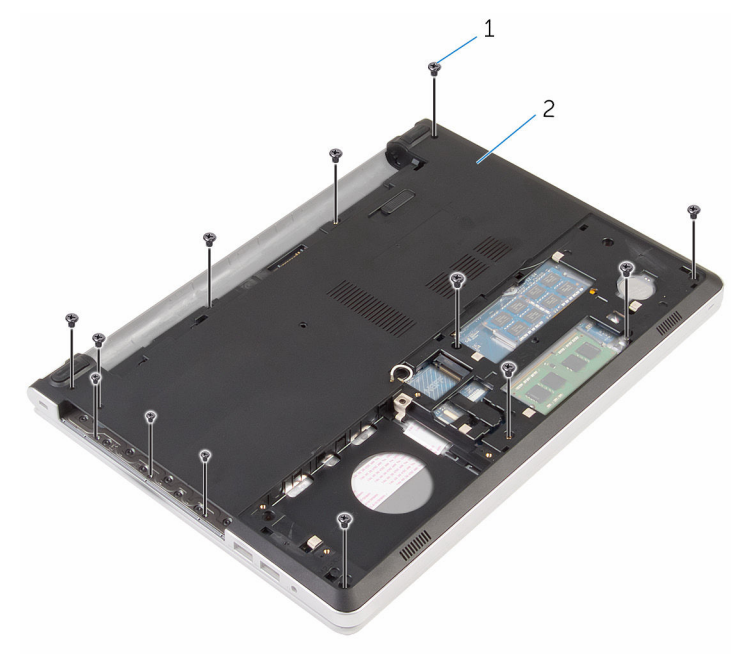

螺钉(13 颗) 2 计算机基座

5 使用塑料划片,沿显示屏铰接部件的周围,从掌垫部件上撬起计算机基座。

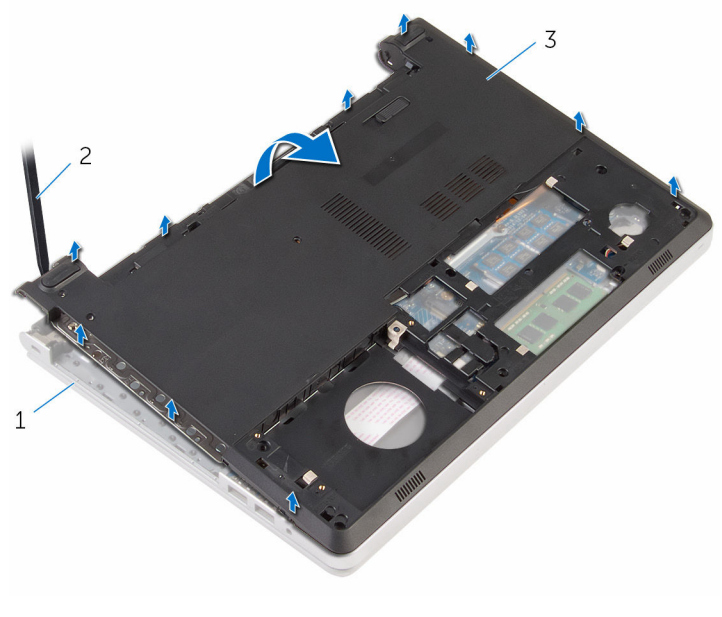

- 掌垫部件 2 塑料划片
- 计算机基座

将光盘驱动器插入器及其电缆提离计算机基座。

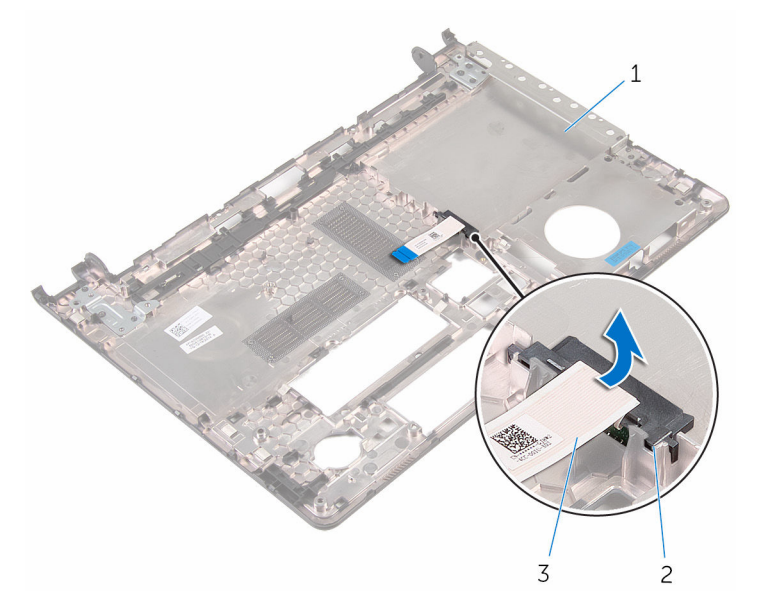

- 计算机基座 2 光盘驱动器插入器
- 光盘驱动器电缆

# <span id="page-43-0"></span>装回计算机基座

#### 警告: 拆装计算机内部组件之前,请阅读计算机附带的安全信息,并按[照拆](#page-9-0) ∧ [装计算机内部组件之前](#page-9-0)中的步骤进行操作。拆装计算机内部组件之后,请按 [照拆装计算机内部组件之后](#page-11-0)中的说明进行操作。有关更多最佳安全操作信 息,请参阅 www.dell.com/regulatory\_compliance 上的 Regulatory Compliance(管制标准)主页。

### 步骤

- 1 将光盘驱动器插入器与计算机基座上的插槽对齐,并将其卡入到位。
- 2 将计算机基座翻转过来。
- 3 将计算机基座与掌垫部件对齐并进行放置。
- 4 沿边缘按压计算机基座以使其卡入到位。
- 5 装回将计算机基座固定至掌垫部件的螺钉。
- 6 翻转计算机,然后打开显示屏。
- 7 装回将计算机基座固定至掌垫部件的螺钉。
- 8 将光盘驱动器电缆滑入系统板上的连接器中,然后向下按压闩锁以固定电 缆。

- 1 装[回键盘](#page-21-0)。
- 2 装[回无线网卡](#page-37-0)。
- 3 请按照"[装回硬盘驱动器](#page-30-0)"中步骤 5 至步骤 7 的程序进行操作。
- 4 装[回光盘驱动器](#page-17-0)。
- 5 装[回基座盖](#page-23-0)。
- 6 装[回电池](#page-13-0)。

# 卸下光盘驱动器插入器

#### △ 警告: 拆装计算机内部组件之前, 请阅读计算机附带的安全信息, 并按[照拆](#page-9-0) [装计算机内部组件之前](#page-9-0)中的步骤进行操作。拆装计算机内部组件之后,请按 [照拆装计算机内部组件之后](#page-11-0)中的说明进行操作。有关更多最佳安全操作信 息,请参阅 www.dell.com/regulatory\_compliance 上的 Regulatory Compliance(管制标准)主页。

## 前提条件

- 1 卸下[电池。](#page-12-0)
- 2 卸下[基座盖。](#page-22-0)
- 3 卸下[光盘驱动器。](#page-14-0)
- 4 请按照"[卸下硬盘驱动器](#page-27-0)"中步骤 1 至步骤 3 的程序进行操作。
- 5 卸下[无线卡。](#page-35-0)
- 6 卸下[键盘。](#page-18-0)

### 步骤

- 1 请按照"[卸下计算机基座](#page-38-0)"中步骤 1 至步骤 5 的程序进行操作。
- 2 将计算机基座翻转过来,然后将其放在平坦表面上。

将光盘驱动器插入器及其电缆提离计算机基座。

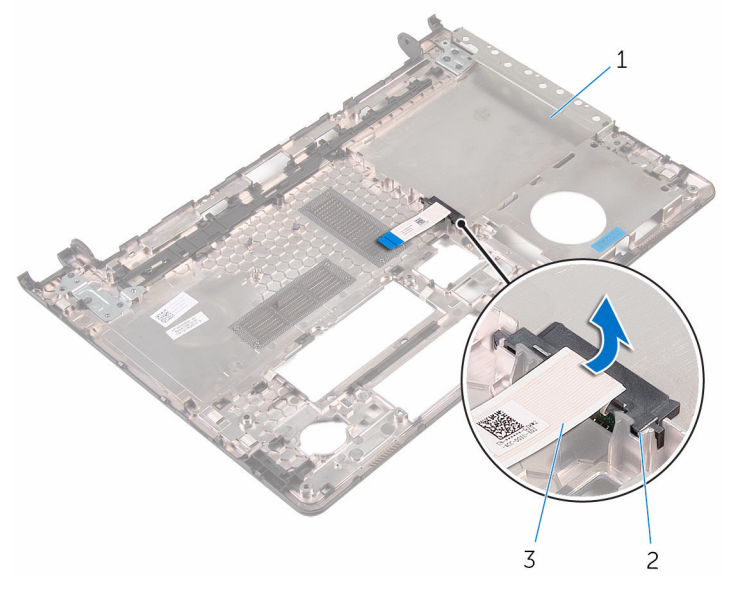

- 
- 光盘驱动器电缆
- 计算机基座 2 光盘驱动器插入器

# 装回光盘驱动器插入器

#### ∧ 警告: 拆装计算机内部组件之前, 请阅读计算机附带的安全信息, 并按[照拆](#page-9-0) [装计算机内部组件之前](#page-9-0)中的步骤进行操作。拆装计算机内部组件之后,请按 [照拆装计算机内部组件之后](#page-11-0)中的说明进行操作。有关更多最佳安全操作信 息,请参阅 www.dell.com/regulatory\_compliance 上的 Regulatory Compliance(管制标准)主页。

## 步骤

- 1 将光盘驱动器插入器与计算机基座上的插槽对齐,并将其卡入到位。
- 2 请按照"[装回计算机基座](#page-43-0)"中步骤 1 至步骤 5 的程序进行操作。

- 1 装[回键盘](#page-21-0)。
- 2 装[回无线网卡](#page-37-0)。
- 3 请按照"[装回硬盘驱动器](#page-30-0)"中步骤 5 至步骤 7 的程序进行操作。
- 4 装[回光盘驱动器](#page-17-0)。
- 5 装[回基座盖](#page-23-0)。
- 6 装[回电池](#page-13-0)。

# <span id="page-47-0"></span>卸下散热器部件

警告: 拆装计算机内部组件之前, 请阅读计算机附带的安全信息, 并按[照拆](#page-9-0) [装计算机内部组件之前](#page-9-0)中的步骤进行操作。拆装计算机内部组件之后,请按 [照拆装计算机内部组件之后](#page-11-0)中的说明进行操作。有关更多最佳安全操作信 息,请参阅 www.dell.com/regulatory\_compliance 上的 Regulatory Compliance(管制标准)主页。

警告: 正常操作过程中散热器可能会变热。请经过足够的时间,待散热器冷 却后再触摸。

△ 小心: 为了最大限度地使处理器冷却, 请勿散热器的传热区域。手上的油脂 会降低导热油脂的热传导能力。

### 前提条件

- 1 卸下[电池。](#page-12-0)
- 2 卸下[基座盖。](#page-22-0)
- 3 卸下[光盘驱动器。](#page-14-0)
- 4 请按照"[卸下硬盘驱动器](#page-27-0)"中步骤 1 至步骤 3 的程序进行操作。
- 5 卸下[无线卡。](#page-35-0)
- 6 卸下[键盘。](#page-18-0)
- 7 卸下[计算机基座。](#page-38-0)

步骤

- 注: 计算机上螺钉的数量和散热部件的外观可能会有所不同,这取决于订购 Ø 的配置。
- 1 断开风扇电缆与系统板的连接。
- 2 按顺序(已在散热器部件上标明)拧松将散热器部件固定至系统板的固定螺 钉。
- 3 拧下用于将散热器部件固定至系统板的螺钉。

将散热器部件提离系统板。

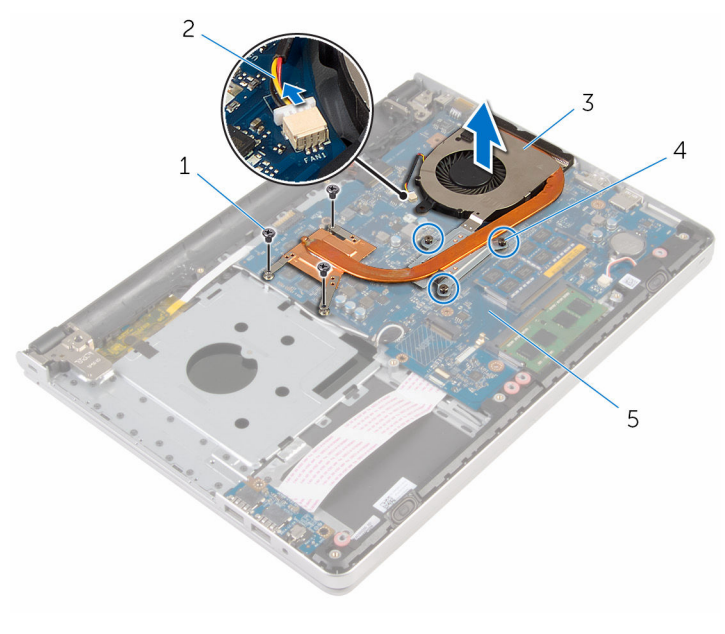

- 螺钉(3 颗) 2 风扇电缆
- 

- 
- 系统板
- 散热器部件 4 固定螺钉(3 颗)

# <span id="page-49-0"></span>装回散热器部件

警告: 拆装计算机内部组件之前, 请阅读计算机附带的安全信息, 并按[照拆](#page-9-0) ∧ [装计算机内部组件之前](#page-9-0)中的步骤进行操作。拆装计算机内部组件之后,请按 [照拆装计算机内部组件之后](#page-11-0)中的说明进行操作。有关更多最佳安全操作信 息,请参阅 www.dell.com/regulatory\_compliance 上的 Regulatory Compliance(管制标准)主页。

小心: 未正确对齐散热器可能会损坏系统板和处理器。

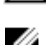

名: 如果将原来的系统板与风扇重新安装在一起, 则可以重新使用原来的导 热油脂。如果系统板或风扇已更换,请使用套件中提供的热垫板,以确保达 到良好的导热效果。

## 步骤

- 1 将散热器部件上的螺孔与系统板上的螺孔对齐。
- 2 按顺序(已在散热器部件上标明)拧紧将散热器部件固定至系统板的固定螺 钉。
- 3 装回将散热器部件固定至系统板的螺钉。
- 4 将风扇电缆连接到系统板。

- 1 装[回计算机基座](#page-43-0)。
- 2 装[回键盘](#page-21-0)。
- 3 装[回无线网卡](#page-37-0)。
- 4 请按照"[装回硬盘驱动器](#page-30-0)"中步骤 5 至步骤 7 的程序进行操作。
- 5 装[回内存模块](#page-33-0)。
- 6 装[回光盘驱动器](#page-17-0)。
- 7 装[回基座盖](#page-23-0)。
- 8 装[回电池](#page-13-0)。

# <span id="page-50-0"></span>卸下 I/O 板

#### 个 警告: 拆装计算机内部组件之前, 请阅读计算机附带的安全信息, 并按[照拆](#page-9-0) [装计算机内部组件之前](#page-9-0)中的步骤进行操作。拆装计算机内部组件之后,请按 [照拆装计算机内部组件之后](#page-11-0)中的说明进行操作。有关更多最佳安全操作信 息,请参阅 www.dell.com/regulatory\_compliance 上的 Regulatory Compliance(管制标准)主页。

## 前提条件

- 1 卸下[电池。](#page-12-0)
- 2 卸下[基座盖。](#page-22-0)
- 3 卸下[光盘驱动器。](#page-14-0)
- 4 请按照"[卸下硬盘驱动器](#page-27-0)"中步骤 1 至步骤 3 的程序进行操作。
- 5 卸下[无线卡。](#page-35-0)
- 6 卸下[键盘。](#page-18-0)
- 7 卸下[计算机基座。](#page-38-0)

### 步骤

- 1 拧下将 I/O 板固定至掌垫部件的螺钉。
- 2 将 I/O 板提起并将其翻转过来。
- 3 提起闩锁, 然后断开 I/O 板电缆与 I/O 板的连接。

将 I/O 板提离掌垫部件。

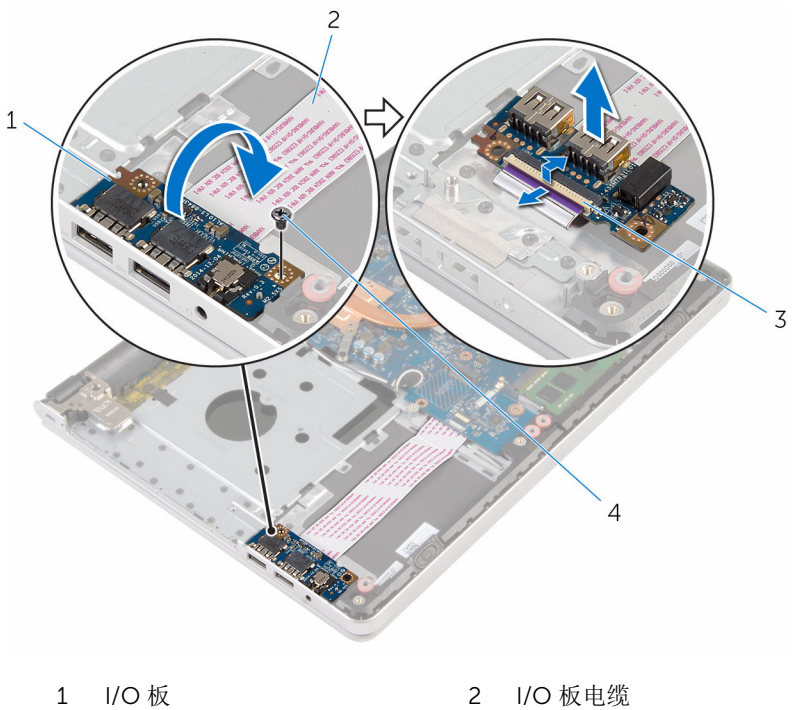

- 
- 闩锁 4 螺钉
- 

# <span id="page-52-0"></span>装回 I/O 板

#### 警告: 拆装计算机内部组件之前, 请阅读计算机附带的安全信息, 并按[照拆](#page-9-0) ∧ [装计算机内部组件之前](#page-9-0)中的步骤进行操作。拆装计算机内部组件之后,请按 [照拆装计算机内部组件之后](#page-11-0)中的说明进行操作。有关更多最佳安全操作信 息,请参阅 www.dell.com/regulatory\_compliance 上的 Regulatory Compliance(管制标准)主页。

### 步骤

- 1 将 I/O 板电缆滑入 I/O 板上的连接器, 然后向下按压闩锁以固定电缆。
- 2 将 I/O 板翻转过来, 然后将 I/O 板上的螺孔与掌垫部件上的螺孔对齐。
- 3 装回将 I/O 板固定至掌垫部件的螺钉。

- 1 装回[计算机基座。](#page-43-0)
- 2 装回[键盘。](#page-21-0)
- 3 装回[无线网卡。](#page-37-0)
- 4 请按照"[装回硬盘驱动器](#page-30-0)"中步骤 5 至步骤 7 的程序进行操作。
- 5 装回[光盘驱动器。](#page-17-0)
- 6 装回[基座盖。](#page-23-0)
- 7 装回[电池。](#page-13-0)

# <span id="page-53-0"></span>卸下系统板

- 警告: 拆装计算机内部组件之前, 请阅读计算机附带的安全信息, 并按[照拆](#page-9-0) [装计算机内部组件之前](#page-9-0)中的步骤进行操作。拆装计算机内部组件之后,请按 [照拆装计算机内部组件之后](#page-11-0)中的说明进行操作。有关更多最佳安全操作信 息,请参阅 www.dell.com/regulatory\_compliance 上的 Regulatory Compliance(管制标准)主页。
- 注: 计算机的服务标签存储在系统板中。装回系统板后,必须在 BIOS 设置 程序中输入服务标签。
- 

结: 装回系统板会删除使用 BIOS 设置程序对 BIOS 所做的任何更改。您必 须在装回系统板后再次进行所需的更改。

注: 断开电缆与系统板的连接之前,请记下连接器的位置,以便在装回系统 Ø 板之后可以正确进行重新连接。

## 前提条件

- 1 卸下[电池。](#page-12-0)
- 2 卸下[基座盖。](#page-22-0)
- 3 卸下[光盘驱动器。](#page-14-0)
- 4 卸下[内存模块。](#page-31-0)
- 5 请按照"[卸下硬盘驱动器](#page-27-0)"中步骤 1 至步骤 3 的程序讲行操作。
- 6 卸下[无线卡。](#page-35-0)
- 7 卸下[键盘。](#page-18-0)
- 8 卸下[计算机基座。](#page-38-0)
- 9 卸下[散热器部件。](#page-47-0)
- 10 卸下 [I/O](#page-50-0) 板。

### 步骤

1 将计算机翻转过来,并以尽可能大的开度打开显示屏。

2 提起闩锁,然后断开触摸板电缆和电源按钮电缆与系统板的连接。

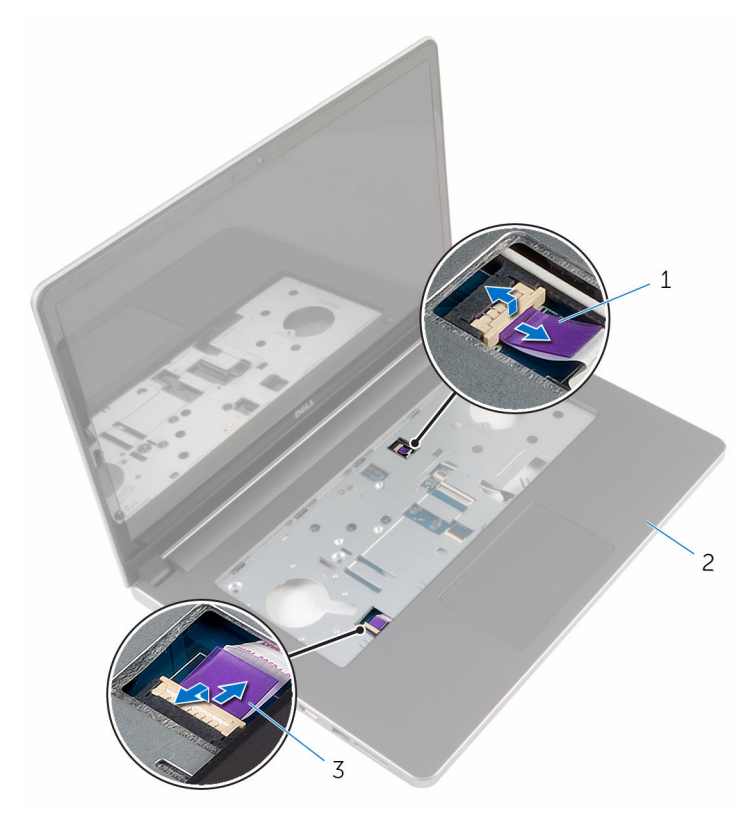

电源按钮板电缆 2 掌垫部件

触摸板电缆

- 合上显示屏,并将计算机翻转过来。
- 4 提起闩锁,然后断开显示屏电缆与系统板的连接。
- 断开扬声器电缆与系统板的连接。
- 从天线电缆上剥下胶带。

拧下将系统板固定至掌垫部件的螺钉。

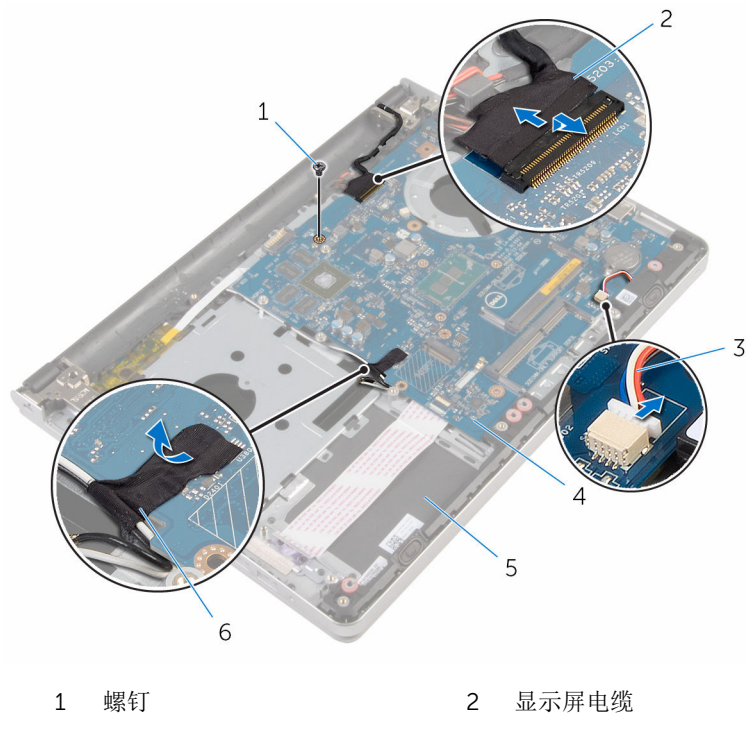

- 扬声器电缆 4 系统板
- 5 掌垫部件 6 磁带
- -

8 将系统板提离掌垫部件,然后小心地将系统板翻转过来。

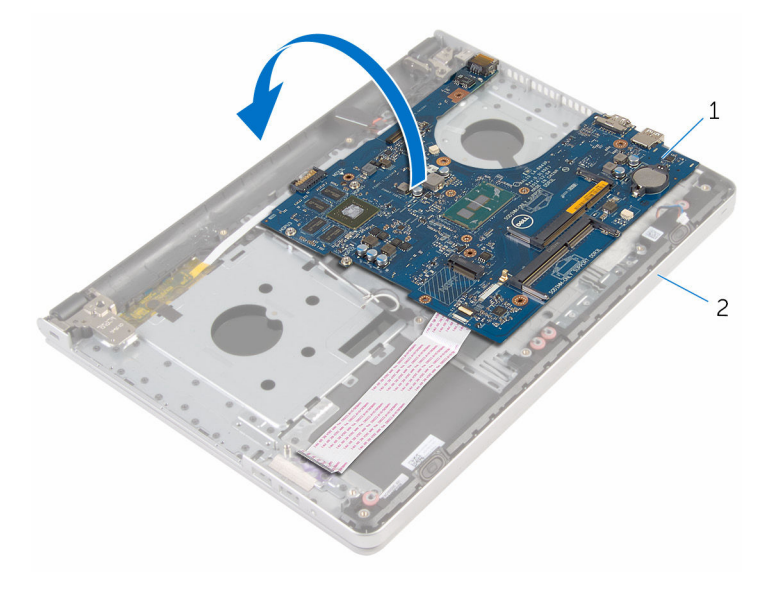

1 系统板 2 掌垫部件

- 9 断开电源适配器端口电缆与系统板的连接。
- 10 提起闩锁, 然后断开 I/O 板电缆与系统板的连接。

将系统板抬离掌垫部件。

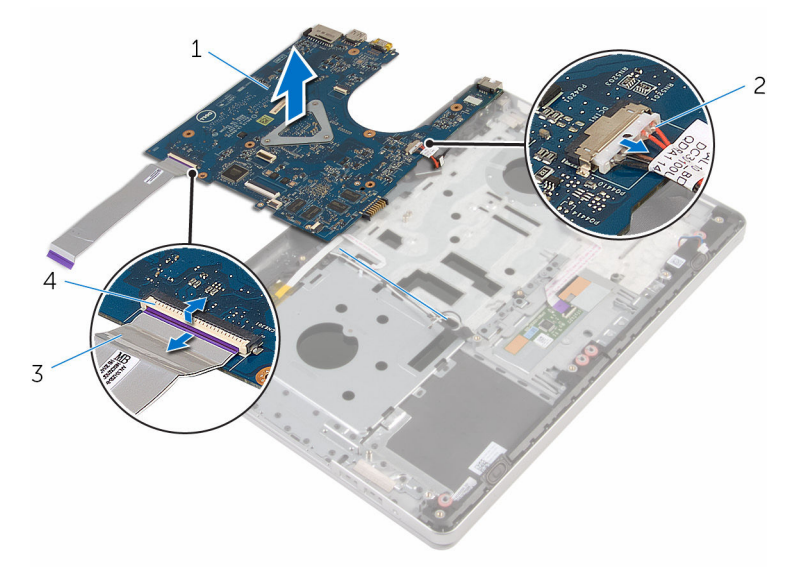

- 系统板 2 电源适配器端口电缆
- 3 I/O 板电缆 4 1 闩锁

# <span id="page-58-0"></span>装回系统板

- 警告: 拆装计算机内部组件之前, 请阅读计算机附带的安全信息, 并按[照拆](#page-9-0) [装计算机内部组件之前](#page-9-0)中的步骤进行操作。拆装计算机内部组件之后,请按 [照拆装计算机内部组件之后](#page-11-0)中的说明进行操作。有关更多最佳安全操作信 息,请参阅 www.dell.com/regulatory\_compliance 上的 Regulatory Compliance(管制标准)主页。
- 注: 计算机的服务标签存储在系统板中。装回系统板后,必须在 BIOS 设置 程序中输入服务标签。

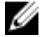

注: 装回系统板会删除使用 BIOS 设置程序对 BIOS 所做的任何更改。您必 须在装回系统板后再次进行所需的更改。

步骤

1 将电源适配器端口电缆连接至系统板。

### △ 小心: 为避免损坏系统板, 请确保没有将电缆放置在其下方。

- 2 将 I/O 板电缆滑入系统板上的连接器中,然后向下按压闩锁以固定电缆。
- 3 将电源适配器端口电缆连接至系统板。
- 4 将系统板翻转过来。
- 5 将系统板上的端口滑入掌垫部件上的插槽,然后将系统板置于掌垫部件上。
- 6 将系统板上的螺孔与掌垫部件上的螺孔对齐。
- 7 拧上将系统板固定至掌垫部件的螺钉。
- 8 将胶带附着到天线电缆上。
- 9 将扬声器电缆连接到系统板。
- 10 将显示屏电缆滑入系统板上的连接器中,然后向下按压闩锁以固定电缆。
- 11 将计算机翻转过来,并以尽可能大的开度打开显示屏。
- 12 将触摸板电缆和电源按钮板电缆滑入系统板上相应的连接器,然后向下按压 闩锁以固定电缆。

- 1 装回 [I/O](#page-52-0) 板。
- 2 装[回散热器部件](#page-49-0)。
- 3 装回[计算机基座](#page-43-0)。
- 4 装回[键盘](#page-21-0)。
- 5 装回[无线网卡](#page-37-0)。
- 6 请按照"[装回硬盘驱动器](#page-30-0)"中步骤 5 至步骤 7 的程序进行操作。
- 7 装[回内存模块](#page-33-0)。
- 8 装[回光盘驱动器](#page-17-0)。
- 9 装[回基座盖](#page-23-0)。
- 10 装[回电池](#page-13-0)。

# 卸下电源适配器端口

#### 警告: 拆装计算机内部组件之前, 请阅读计算机附带的安全信息, 并按[照拆](#page-9-0) ∧ [装计算机内部组件之前](#page-9-0)中的步骤进行操作。拆装计算机内部组件之后,请按 [照拆装计算机内部组件之后](#page-11-0)中的说明进行操作。有关更多最佳安全操作信 息,请参阅 www.dell.com/regulatory\_compliance 上的 Regulatory Compliance(管制标准)主页。

## 前提条件

- 1 卸下[电池。](#page-12-0)
- 2 卸下[基座盖。](#page-22-0)
- 3 卸下[光盘驱动器。](#page-14-0)
- 4 卸下[内存模块。](#page-31-0)
- 5 请按照"[卸下硬盘驱动器](#page-27-0)"中步骤 1 至步骤 3 的程序进行操作。
- 6 卸下[无线卡。](#page-35-0)
- 7 卸下[键盘。](#page-18-0)
- 8 卸下[计算机基座。](#page-38-0)
- 9 卸下[散热器部件。](#page-47-0)
- 10 卸下 [I/O](#page-50-0) 板。
- 11 卸下[系统板。](#page-53-0)

### 步骤

- 1 请记下电源适配器端口电缆的布线方式,然后将电缆从掌垫部件上的布线导 轨中卸下。
- 2 拧下将电源话配器端口固定至掌垫部件的螺钉。

将电源适配器端口及其电缆一起提离掌垫部件。

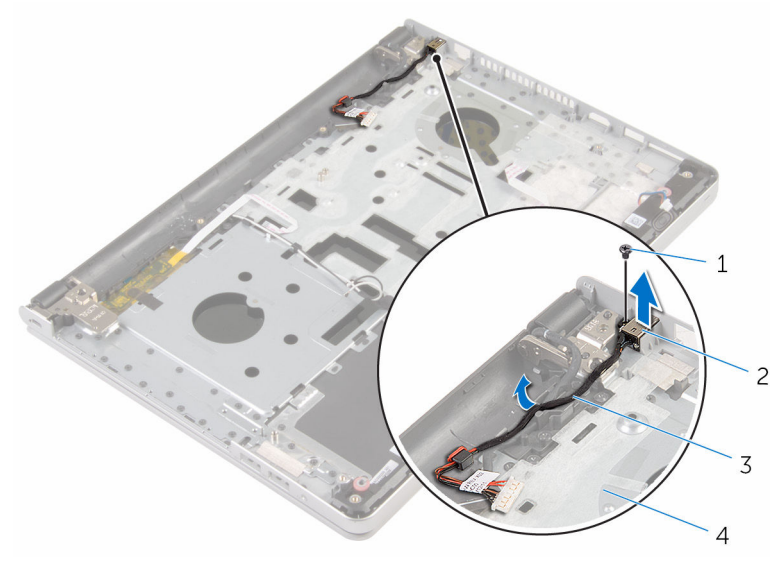

- 
- 电源适配器端口电缆 4 掌垫部件
- 螺钉 2 电源适配器端口
	-

# 装回电源适配器端口

#### ∧ 警告: 拆装计算机内部组件之前, 请阅读计算机附带的安全信息, 并按[照拆](#page-9-0) [装计算机内部组件之前](#page-9-0)中的步骤进行操作。拆装计算机内部组件之后,请按 [照拆装计算机内部组件之后](#page-11-0)中的说明进行操作。有关更多最佳安全操作信 息,请参阅 www.dell.com/regulatory\_compliance 上的 Regulatory Compliance(管制标准)主页。

### 步骤

- 1 将电源适配器端口置于掌垫部件上的插槽中。
- 2 通过掌垫部件上的布线导轨将电源适配器端口电缆布线。
- 3 拧上将电源适配器端口固定至掌垫部件的螺钉。

- 1 装[回系统板](#page-58-0)。
- 2 装回 [I/O](#page-52-0) 板。
- 3 装[回散热器部件](#page-49-0)。
- 4 装[回计算机基座](#page-43-0)。
- 5 装[回键盘](#page-21-0)。
- 6 装[回无线网卡](#page-37-0)。
- 7 请按照"[装回硬盘驱动器](#page-30-0)"中步骤 5 至步骤 7 的程序进行操作。
- 8 装[回内存模块](#page-33-0)。
- 9 装[回光盘驱动器](#page-17-0)。
- 10 装[回基座盖](#page-23-0)。
- 11 装[回电池](#page-13-0)。

# 卸下电源按钮板

#### 个 警告: 拆装计算机内部组件之前, 请阅读计算机附带的安全信息, 并按[照拆](#page-9-0) [装计算机内部组件之前](#page-9-0)中的步骤进行操作。拆装计算机内部组件之后,请按 [照拆装计算机内部组件之后](#page-11-0)中的说明进行操作。有关更多最佳安全操作信 息,请参阅 www.dell.com/regulatory\_compliance 上的 Regulatory Compliance(管制标准)主页。

## 前提条件

- 1 卸下[电池。](#page-12-0)
- 2 卸下[基座盖。](#page-22-0)
- 3 卸下[光盘驱动器。](#page-14-0)
- 4 卸下[内存模块。](#page-31-0)
- 5 请按照"[卸下硬盘驱动器](#page-27-0)"中步骤 1 至步骤 3 的程序进行操作。
- 6 卸下[无线卡。](#page-35-0)
- 7 卸下[键盘。](#page-18-0)
- 8 卸下[计算机基座。](#page-38-0)
- 9 卸下[散热器部件。](#page-47-0)
- 10 卸下 [I/O](#page-50-0) 板。
- 11 卸下[系统板。](#page-53-0)

### 步骤

- 1 拧下将电源按钮板固定至掌垫部件的螺钉。
- 2 剥下胶带以使用电源按钮板。

将电源按钮板及其电缆一起提离掌垫部件。

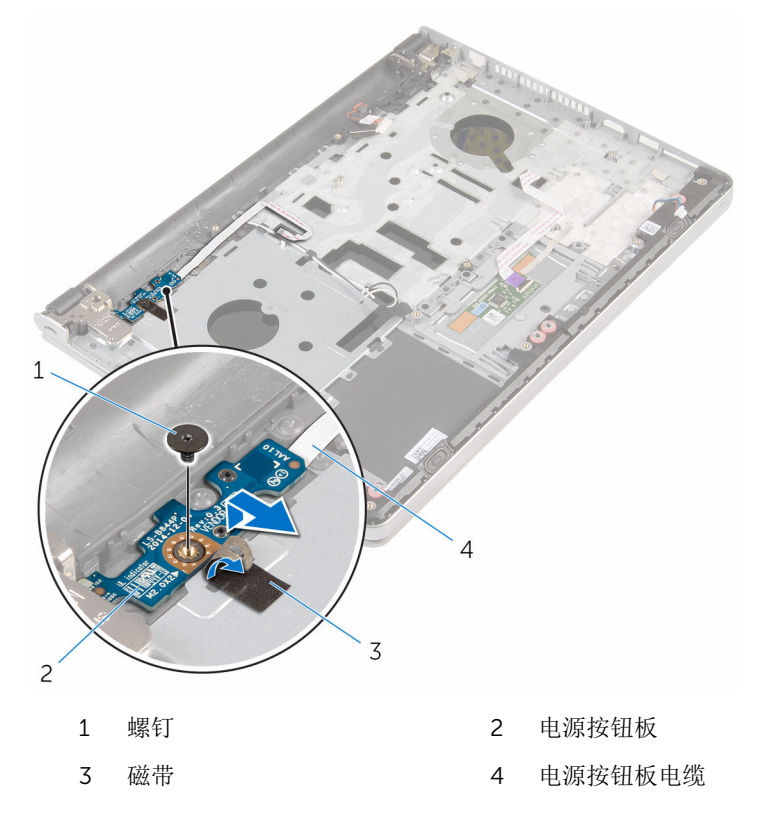

# 装回电源按钮板

#### 个 警告: 拆装计算机内部组件之前, 请阅读计算机附带的安全信息, 并按[照拆](#page-9-0) [装计算机内部组件之前](#page-9-0)中的步骤进行操作。拆装计算机内部组件之后,请按 [照拆装计算机内部组件之后](#page-11-0)中的说明进行操作。有关更多最佳安全操作信 息,请参阅 www.dell.com/regulatory\_compliance 上的 Regulatory Compliance(管制标准)主页。

### 步骤

- 1 将电源按钮板上的螺孔与掌垫部件上的螺孔对齐。
- 2 将胶带粘附到电源按钮板。
- 3 拧上将电源按钮板固定至掌垫部件的螺钉。

- 1 装[回系统板](#page-58-0)。
- 2 装回 [I/O](#page-52-0) 板。
- 3 装[回散热器部件](#page-49-0)。
- 4 装[回计算机基座](#page-43-0)。
- 5 装[回键盘](#page-21-0)。
- 6 装[回无线网卡](#page-37-0)。
- 7 请按照"[装回硬盘驱动器](#page-30-0)"中步骤 5 至步骤 7 的程序进行操作。
- 8 装[回内存模块](#page-33-0)。
- 9 装[回光盘驱动器](#page-17-0)。
- 10 装[回基座盖](#page-23-0)。
- 11 装[回电池](#page-13-0)。

# 卸下扬声器

#### <u>个</u> 警告: 拆装计算机内部组件之前, 请阅读计算机附带的安全信息, 并按[照拆](#page-9-0) [装计算机内部组件之前](#page-9-0)中的步骤进行操作。拆装计算机内部组件之后,请按 [照拆装计算机内部组件之后](#page-11-0)中的说明进行操作。有关更多最佳安全操作信 息,请参阅 www.dell.com/regulatory\_compliance 上的 Regulatory Compliance(管制标准)主页。

## 前提条件

- 1 卸下[电池。](#page-12-0)
- 2 卸下[基座盖。](#page-22-0)
- 3 卸下[光盘驱动器。](#page-14-0)
- 4 请按照"[卸下硬盘驱动器](#page-27-0)"中步骤 1 至步骤 3 的程序进行操作。
- 5 卸下[无线卡。](#page-35-0)
- 6 卸下[键盘。](#page-18-0)
- 7 卸下[计算机基座。](#page-38-0)

步骤

1 断开扬声器电缆与系统板的连接。

将扬声器连同扬声器电缆一起提离掌垫部件。

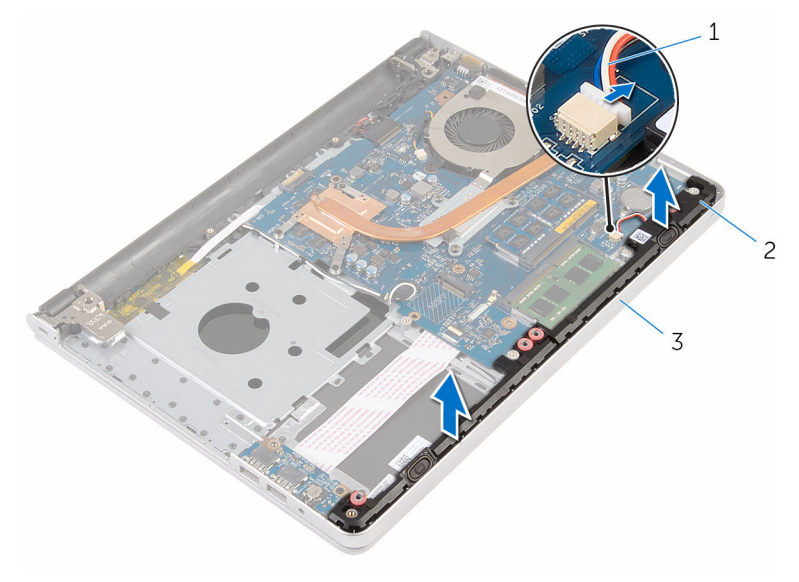

- 
- 1 扬声器电缆 2 2 扬声器 (2个)
- 掌垫部件

# 装回扬声器

#### △ 警告: 拆装计算机内部组件之前, 请阅读计算机附带的安全信息, 并按[照拆](#page-9-0) [装计算机内部组件之前](#page-9-0)中的步骤进行操作。拆装计算机内部组件之后,请按 [照拆装计算机内部组件之后](#page-11-0)中的说明进行操作。有关更多最佳安全操作信 息,请参阅 www.dell.com/regulatory\_compliance 上的 Regulatory Compliance(管制标准)主页。

### 步骤

- 1 使用定位柱,将扬声器放在掌垫部件上并对齐。
- 2 将扬声器电缆连接到系统板。

- 1 装[回计算机基座](#page-43-0)。
- 2 装[回键盘](#page-21-0)。
- 3 装[回无线网卡](#page-37-0)。
- 4 请按照"[装回硬盘驱动器](#page-30-0)"中步骤 5 至步骤 7 的程序进行操作。
- 5 装[回光盘驱动器](#page-17-0)。
- 6 装[回基座盖](#page-23-0)。
- 7 装[回电池](#page-13-0)。

# 卸下显示屏部件

#### 警告: 拆装计算机内部组件之前,请阅读计算机附带的安全信息,并按[照拆](#page-9-0) ∧ [装计算机内部组件之前](#page-9-0)中的步骤进行操作。拆装计算机内部组件之后,请按 [照拆装计算机内部组件之后](#page-11-0)中的说明进行操作。有关更多最佳安全操作信 息,请参阅 www.dell.com/regulatory\_compliance 上的 Regulatory Compliance(管制标准)主页。

## 前提条件

- 1 卸下[电池。](#page-12-0)
- 2 卸下[基座盖。](#page-22-0)
- 3 卸下[光盘驱动器。](#page-14-0)
- 4 卸下[内存模块。](#page-31-0)
- 5 请按照"[卸下硬盘驱动器](#page-27-0)"中步骤 1 至步骤 3 的程序进行操作。
- 6 卸下[无线卡。](#page-35-0)
- 7 卸下[键盘。](#page-18-0)
- 8 卸下[计算机基座。](#page-38-0)
- 9 卸下[散热器部件。](#page-47-0)
- 10 卸下 [I/O](#page-50-0) 板。
- 11 卸下[系统板。](#page-53-0)

### 步骤

1 请记下天线电缆的布线方式,然后将天线电缆从掌垫部件上的布线导轨中取 出。

2 记下显示屏电缆的布线方式,然后电缆从掌垫部件上的布线导轨中取出。

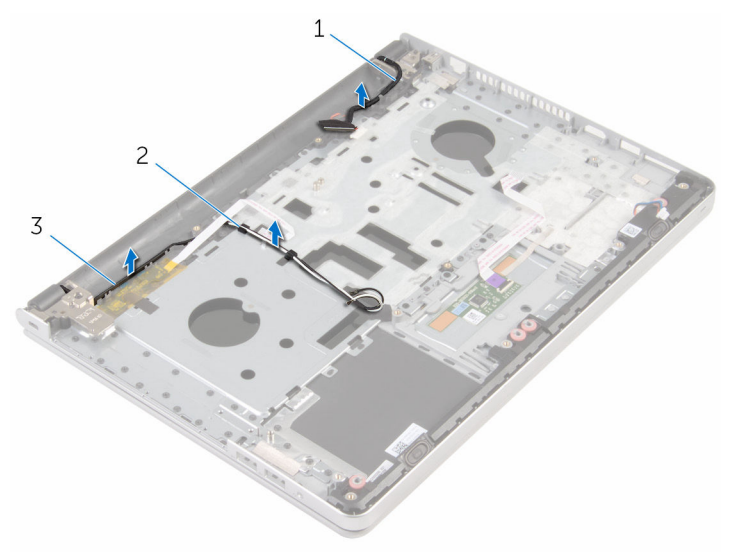

- 显示屏电缆 2 布线导轨
- 天线电缆(2 条)
- 将计算机翻转过来,以 90 度打开显示屏。
- 4 将计算机翻转过来并将其放置工作台的边缘位置,该位置可以操作显示屏铰 接部件上的螺钉。
- 卸下将显示屏铰接部件固定至掌垫部件的螺钉。

小心地将显示屏部件提离掌垫部件。

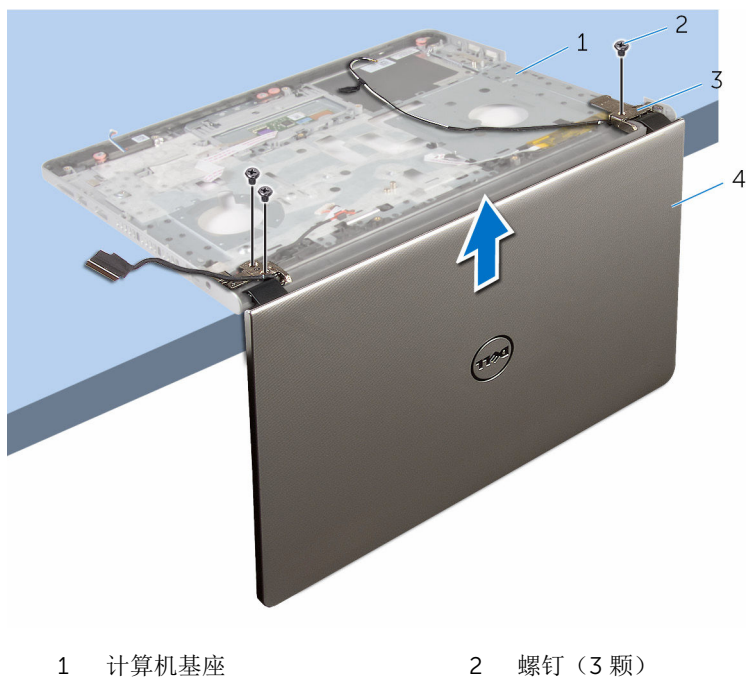

- 显示屏铰接部件(2 个) 4 显示屏部件
	-
小心地将显示屏部件放在干净、平坦的表面上。

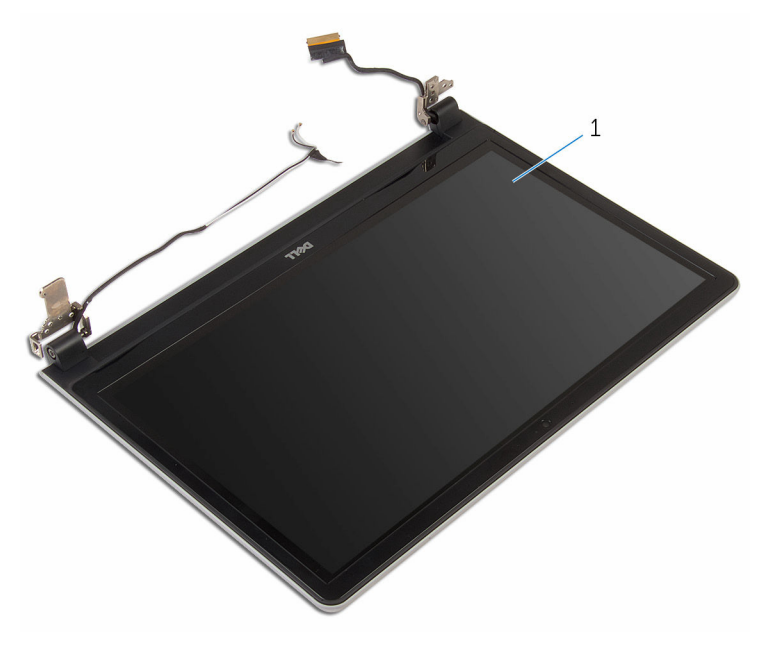

显示屏部件

## <span id="page-73-0"></span>装回显示屏部件

#### 警告: 拆装计算机内部组件之前,请阅读计算机附带的安全信息,并按[照拆](#page-9-0) ∧ [装计算机内部组件之前](#page-9-0)中的步骤进行操作。拆装计算机内部组件之后,请按 [照拆装计算机内部组件之后](#page-11-0)中的说明进行操作。有关更多最佳安全操作信 息,请参阅 www.dell.com/regulatory\_compliance 上的 Regulatory Compliance(管制标准)主页。

#### 步骤

- 1 将掌垫放在桌子的边缘,同时将扬声器背朝边缘。
- 2 将掌垫部件上的螺孔与显示屏铰接部件上的螺孔对齐。
- 3 装回将显示屏铰接部件固定至掌垫部件的螺钉。
- 4 将天线电缆穿过掌垫部件上的布线导轨。
- 5 将显示屏电缆穿过掌垫部件上的布线导轨。

- 1 装[回系统板](#page-58-0)。
- 2 装回 [I/O](#page-52-0) 板。
- 3 装[回散热器部件](#page-49-0)。
- 4 装[回计算机基座](#page-43-0)。
- 5 装[回键盘](#page-21-0)。
- 6 装[回无线网卡](#page-37-0)。
- 7 请按照"[装回硬盘驱动器](#page-30-0)"中步骤 5 至步骤 7 的程序进行操作。
- 8 装[回内存模块](#page-33-0)。
- 9 装[回光盘驱动器](#page-17-0)。
- 10 装[回基座盖](#page-23-0)。
- 11 装[回电池](#page-13-0)。

## 卸下掌垫部件

#### 个 警告: 拆装计算机内部组件之前, 请阅读计算机附带的安全信息, 并按[照拆](#page-9-0) [装计算机内部组件之前](#page-9-0)中的步骤进行操作。拆装计算机内部组件之后,请按 [照拆装计算机内部组件之后](#page-11-0)中的说明进行操作。有关更多最佳安全操作信 息,请参阅 www.dell.com/regulatory\_compliance 上的 Regulatory Compliance(管制标准)主页。

### 前提条件

- 1 卸下[电池。](#page-12-0)
- 2 卸下[基座盖。](#page-22-0)
- 3 卸下[光盘驱动器。](#page-14-0)
- 4 卸下[内存模块。](#page-31-0)
- 5 请按照"[卸下硬盘驱动器](#page-27-0)"中步骤 1 至步骤 3 的程序进行操作。
- 6 卸下[无线卡。](#page-35-0)
- 7 卸下[键盘。](#page-18-0)
- 8 卸下[计算机基座。](#page-38-0)
- 9 卸下[扬声器。](#page-66-0)
- 10 卸下[散热器部件。](#page-47-0)
- 11 卸下 [I/O](#page-50-0) 板。
- 12 卸下[系统板。](#page-53-0)
- 13 卸下[电源适配器端口。](#page-60-0)
- 14 卸下[电源按钮板。](#page-63-0)
- 15 卸下[显示屏部件。](#page-69-0)

#### 步骤

执行前提条件中的步骤后,还剩下掌垫部件。

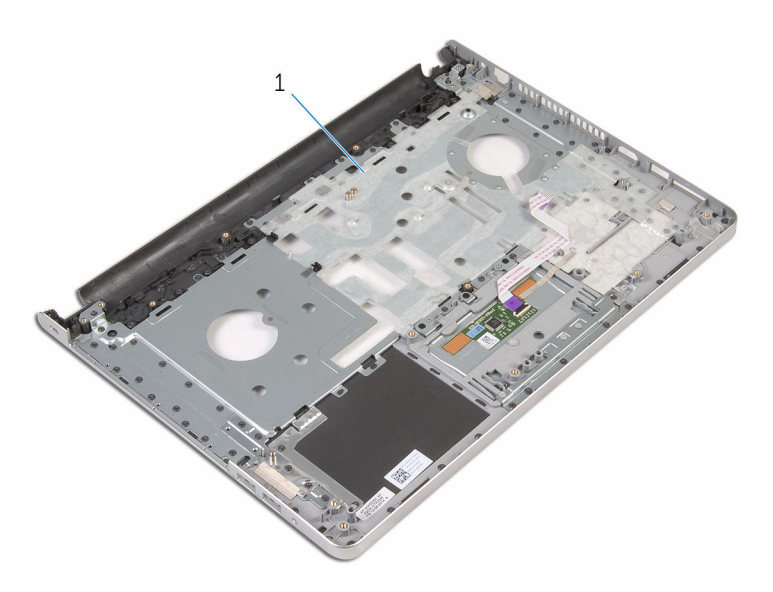

掌垫部件

## 装回掌垫部件

#### 警告: 拆装计算机内部组件之前, 请阅读计算机附带的安全信息, 并按[照拆](#page-9-0) ∧ [装计算机内部组件之前](#page-9-0)中的步骤进行操作。拆装计算机内部组件之后,请按 [照拆装计算机内部组件之后](#page-11-0)中的说明进行操作。有关更多最佳安全操作信 息,请参阅 www.dell.com/regulatory\_compliance 上的 Regulatory Compliance(管制标准)主页。

#### 步骤

将掌垫部件放置在干净、平坦的表面上。

- 1 装[回显示屏部件](#page-73-0)。
- 2 装[回电源按钮板](#page-65-0)。
- 3 装[回电源适配器端口](#page-62-0)。
- 4 装[回系统板](#page-58-0)。
- 5 装回 [I/O](#page-52-0) 板。
- 6 装[回散热器部件](#page-49-0)。
- 7 装[回扬声器](#page-68-0)。
- 8 装[回计算机基座](#page-43-0)。
- 9 装[回键盘](#page-21-0)。
- 10 装[回无线网卡](#page-37-0)。
- 11 请按照"[装回硬盘驱动器](#page-30-0)"中步骤 5 至步骤 7 的程序进行操作。
- 12 装[回内存模块](#page-33-0)。
- 13 装[回光盘驱动器](#page-17-0)。
- 14 装[回基座盖](#page-23-0)。
- 15 装[回电池](#page-13-0)。

## <span id="page-77-0"></span>卸下显示屏挡板

#### 警告: 拆装计算机内部组件之前, 请阅读计算机附带的安全信息, 并按[照拆](#page-9-0) ∧ [装计算机内部组件之前](#page-9-0)中的步骤进行操作。拆装计算机内部组件之后,请按 [照拆装计算机内部组件之后](#page-11-0)中的说明进行操作。有关更多最佳安全操作信 息,请参阅 www.dell.com/regulatory\_compliance 上的 Regulatory Compliance(管制标准)主页。

### 前提条件

注: 这些说明仅适用于配有非触摸屏显示屏的笔记本。 W

- 1 卸下[电池](#page-12-0)。
- 2 卸下[基座盖](#page-22-0)。
- 3 卸下[光盘驱动器](#page-14-0)。
- 4 卸下[内存模块](#page-31-0)。
- 5 请按照"[卸下硬盘驱动器](#page-27-0)"中步骤 1 至步骤 3 的程序进行操作。
- 6 卸[下无线卡](#page-35-0)。
- 7 卸[下键盘](#page-18-0)。
- 8 卸[下计算机基座](#page-38-0)。
- 9 卸[下散热器部件](#page-47-0)。
- 10 卸下 [I/O](#page-50-0) 板。
- 11 卸[下系统板](#page-53-0)。
- 12 卸[下显示屏部件](#page-69-0)。

步骤

用指尖小心地撬起显示屏挡板的内边缘。

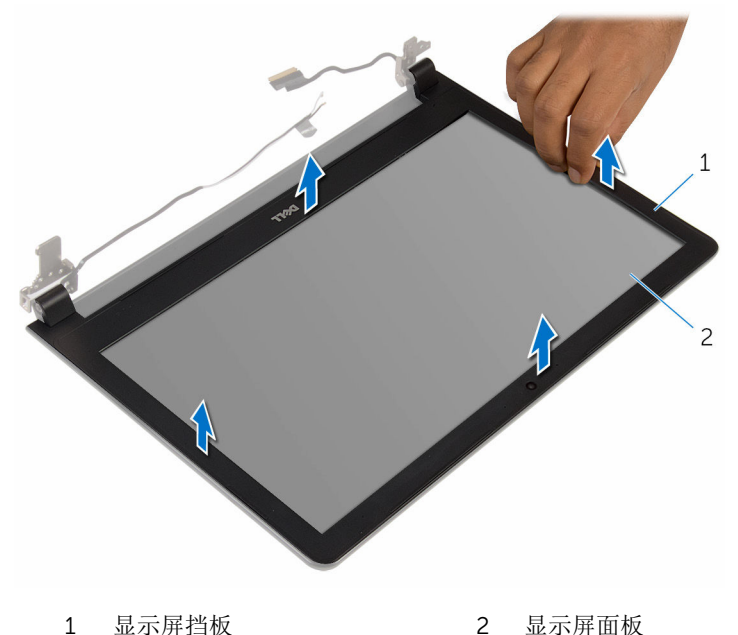

- 
- 将显示屏挡板提离显示屏部件。

## <span id="page-79-0"></span>装回显示屏挡板

#### 个 警告: 拆装计算机内部组件之前, 请阅读计算机附带的安全信息, 并按[照拆](#page-9-0) [装计算机内部组件之前](#page-9-0)中的步骤进行操作。拆装计算机内部组件之后,请按 [照拆装计算机内部组件之后](#page-11-0)中的说明进行操作。有关更多最佳安全操作信 息,请参阅 www.dell.com/regulatory\_compliance 上的 Regulatory Compliance(管制标准)主页。

#### 步骤

将显示屏挡板与显示屏后盖对齐,轻轻地将其卡入到位。

- 1 装[回显示屏部件](#page-73-0)。
- 2 装[回系统板](#page-58-0)。
- 3 装回 [I/O](#page-52-0) 板。
- 4 装[回散热器部件](#page-49-0)。
- 5 装[回计算机基座](#page-43-0)。
- **6** 装[回键盘](#page-21-0)。
- 7 装[回无线网卡](#page-37-0)。
- 8 请按照"[装回硬盘驱动器](#page-30-0)"中步骤 5 至步骤 7 的程序进行操作。
- 9 装[回内存模块](#page-33-0)。
- 10 装[回光盘驱动器](#page-17-0)。
- 11 装[回基座盖](#page-23-0)。
- 12 装[回电池](#page-13-0)。

## <span id="page-80-0"></span>卸下摄像头

#### ∧ 警告: 拆装计算机内部组件之前, 请阅读计算机附带的安全信息, 并按[照拆](#page-9-0) [装计算机内部组件之前](#page-9-0)中的步骤进行操作。拆装计算机内部组件之后,请按 [照拆装计算机内部组件之后](#page-11-0)中的说明进行操作。有关更多最佳安全操作信 息,请参阅 www.dell.com/regulatory\_compliance 上的 Regulatory Compliance(管制标准)主页。

### 前提条件

注: 这些说明仅适用于配有非触摸屏显示器的笔记本。 W

- 1 卸下[电池](#page-12-0)。
- 2 卸下[基座盖](#page-22-0)。
- 3 卸下[光盘驱动器](#page-14-0)。
- 4 卸下[内存模块](#page-31-0)。
- 5 请按照"[卸下硬盘驱动器](#page-27-0)"中步骤 1 至步骤 3 的程序进行操作。
- 6 卸[下无线卡](#page-35-0)。
- 7 卸[下键盘](#page-18-0)。
- 8 卸[下计算机基座](#page-38-0)。
- 9 卸[下散热器部件](#page-47-0)。
- 10 卸下 [I/O](#page-50-0) 板。
- 11 卸[下系统板](#page-53-0)。
- 12 卸[下显示屏部件](#page-69-0)。
- 13 卸[下显示屏挡板](#page-77-0)。

#### 步骤

1 断开摄像头电缆与摄像头的连接。

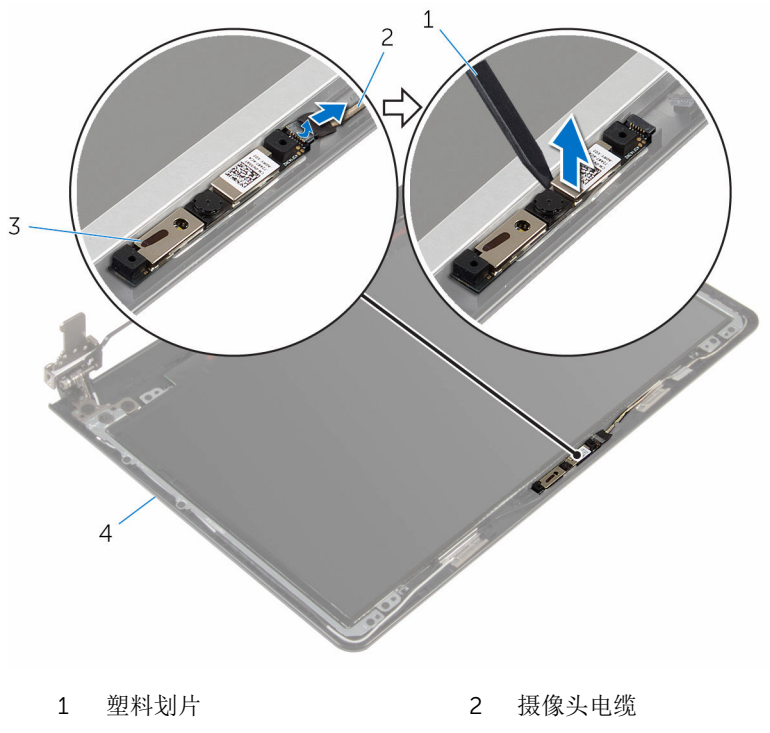

- 
- 摄像头 4 显示屏后盖

## <span id="page-82-0"></span>装回摄像头

#### 警告: 拆装计算机内部组件之前,请阅读计算机附带的安全信息,并按[照拆](#page-9-0) ∧ [装计算机内部组件之前](#page-9-0)中的步骤进行操作。拆装计算机内部组件之后,请按 [照拆装计算机内部组件之后](#page-11-0)中的说明进行操作。有关更多最佳安全操作信 息,请参阅 www.dell.com/regulatory\_compliance 上的 Regulatory Compliance(管制标准)主页。

#### 步骤

- 1 将摄像头与显示屏后盖上的插槽对齐,然后将摄像头卡入到位。
- 2 将摄像头电缆连接到摄像头。

- 1 装[回显示屏挡板](#page-79-0)。
- 2 装[回显示屏部件](#page-73-0)。
- 3 装[回系统板](#page-58-0)。
- 4 装回 [I/O](#page-52-0) 板。
- 5 装[回散热器部件](#page-49-0)。
- 6 装[回计算机基座](#page-43-0)。
- 7 装[回键盘](#page-21-0)。
- 8 装[回无线网卡](#page-37-0)。
- 9 请按照"[装回硬盘驱动器](#page-30-0)"中步骤 5 至步骤 7 的程序进行操作。
- 10 装[回内存模块](#page-33-0)。
- 11 装[回光盘驱动器](#page-17-0)。
- 12 装[回基座盖](#page-23-0)。
- 13 装[回电池](#page-13-0)。

## <span id="page-83-0"></span>卸下显示屏面板

#### 警告: 拆装计算机内部组件之前, 请阅读计算机附带的安全信息, 并按[照拆](#page-9-0) ∧ [装计算机内部组件之前](#page-9-0)中的步骤进行操作。拆装计算机内部组件之后,请按 [照拆装计算机内部组件之后](#page-11-0)中的说明进行操作。有关更多最佳安全操作信 息,请参阅 www.dell.com/regulatory\_compliance 上的 Regulatory Compliance(管制标准)主页。

### 前提条件

注: 这些说明仅适用于配有非触摸屏显示屏的笔记本。 W

- 1 卸下[电池](#page-12-0)。
- 2 卸下[基座盖](#page-22-0)。
- 3 卸下[光盘驱动器](#page-14-0)。
- 4 卸下[内存模块](#page-31-0)。
- 5 请按照"[卸下硬盘驱动器](#page-27-0)"中步骤 1 至步骤 3 的程序进行操作。
- 6 卸[下无线卡](#page-35-0)。
- 7 卸[下键盘](#page-18-0)。
- 8 卸[下计算机基座](#page-38-0)。
- 9 卸[下散热器部件](#page-47-0)。
- 10 卸下 [I/O](#page-50-0) 板。
- 11 卸[下系统板](#page-53-0)。
- 12 卸[下显示屏部件](#page-69-0)。
- 13 卸[下显示屏挡板](#page-77-0)。

#### 步骤

1 拧下将显示屏面板固定至显示屏后盖的螺钉。

#### 将显示屏面板翻转过来。

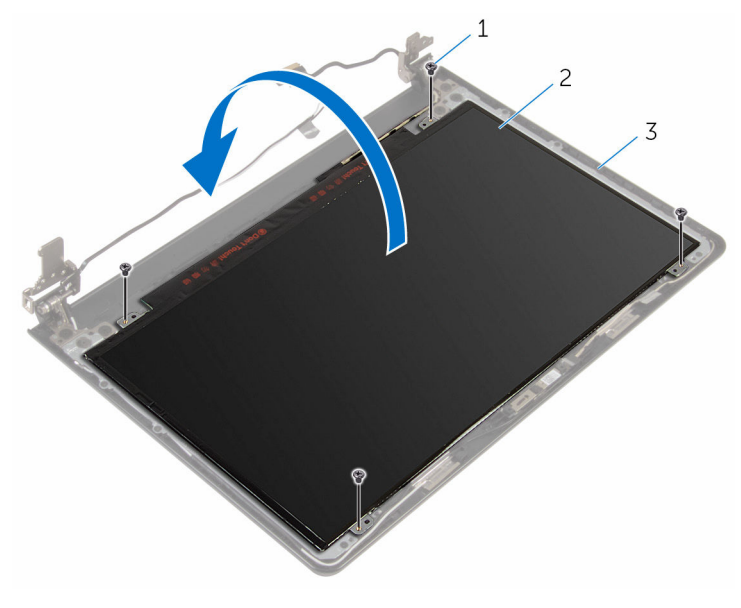

- 螺钉(4 颗) 2 显示屏面板
- 显示屏后盖
- 剥下将显示屏电缆固定至显示面板的胶带。
- 提起闩锁,然后断开显示屏电缆与显示屏面板的连接。

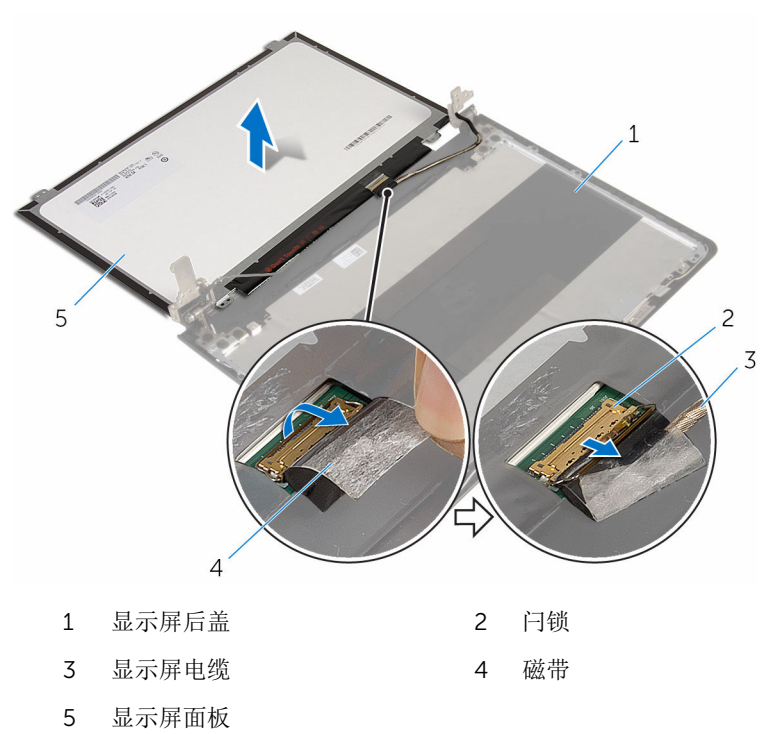

## <span id="page-86-0"></span>装回显示屏面板

#### 警告: 拆装计算机内部组件之前, 请阅读计算机附带的安全信息, 并按[照拆](#page-9-0) ∧ [装计算机内部组件之前](#page-9-0)中的步骤进行操作。拆装计算机内部组件之后,请按 [照拆装计算机内部组件之后](#page-11-0)中的说明进行操作。有关更多最佳安全操作信 息,请参阅 www.dell.com/regulatory\_compliance 上的 Regulatory Compliance(管制标准)主页。

#### 步骤

- 1 将显示屏电缆滑入显示屏面板上的连接器,然后向下按压闩锁以固定电缆。
- 2 贴上将显示屏电缆固定至显示屏面板的胶带。
- 3 翻转显示屏面板,并将其放到显示屏后盖上。
- 4 将显示屏面板上的螺孔与显示屏后盖上的螺孔对齐。
- 5 装回将显示屏面板固定至显示屏后盖的螺钉。

- 1 装[回显示屏挡板](#page-79-0)。
- 2 装[回显示屏部件](#page-73-0)。
- 3 装[回系统板](#page-58-0)。
- 4 装回 [I/O](#page-52-0) 板。
- 5 装[回散热器部件](#page-49-0)。
- 6 装[回计算机基座](#page-43-0)。
- 7 装[回键盘](#page-21-0)。
- 8 装[回无线网卡](#page-37-0)。
- 9 请按照"[装回硬盘驱动器](#page-30-0)"中步骤 5 至步骤 7 的程序进行操作。
- 10 装[回内存模块](#page-33-0)。
- 11 装[回光盘驱动器](#page-17-0)。
- 12 装[回基座盖](#page-23-0)。
- 13 装[回电池](#page-13-0)。

## 卸下显示屏铰接部件

#### 警告: 拆装计算机内部组件之前, 请阅读计算机附带的安全信息, 并按[照拆](#page-9-0) ∧ [装计算机内部组件之前](#page-9-0)中的步骤进行操作。拆装计算机内部组件之后,请按 [照拆装计算机内部组件之后](#page-11-0)中的说明进行操作。有关更多最佳安全操作信 息,请参阅 www.dell.com/regulatory\_compliance 上的 Regulatory Compliance(管制标准)主页。

### 前提条件

注: 这些说明仅适用于配有非触摸屏显示器的笔记本。 W

- 1 卸下[电池](#page-12-0)。
- 2 卸下[基座盖](#page-22-0)。
- 3 卸下[光盘驱动器](#page-14-0)。
- 4 卸下[内存模块](#page-31-0)。
- 5 请按照"[卸下硬盘驱动器](#page-27-0)"中步骤 1 至步骤 3 的程序进行操作。
- 6 卸[下无线卡](#page-35-0)。
- 7 卸[下键盘](#page-18-0)。
- 8 卸[下计算机基座](#page-38-0)。
- 9 卸[下散热器部件](#page-47-0)。
- 10 卸下 [I/O](#page-50-0) 板。
- 11 卸[下系统板](#page-53-0)。
- 12 卸[下显示屏部件](#page-69-0)。
- 13 卸[下显示屏挡板](#page-77-0)。
- 14 卸[下显示屏面板](#page-83-0)。

步骤

1 拧下将显示屏铰接部件固定至显示屏后盖的螺钉。

将显示屏铰接部件小心提离显示屏后盖。

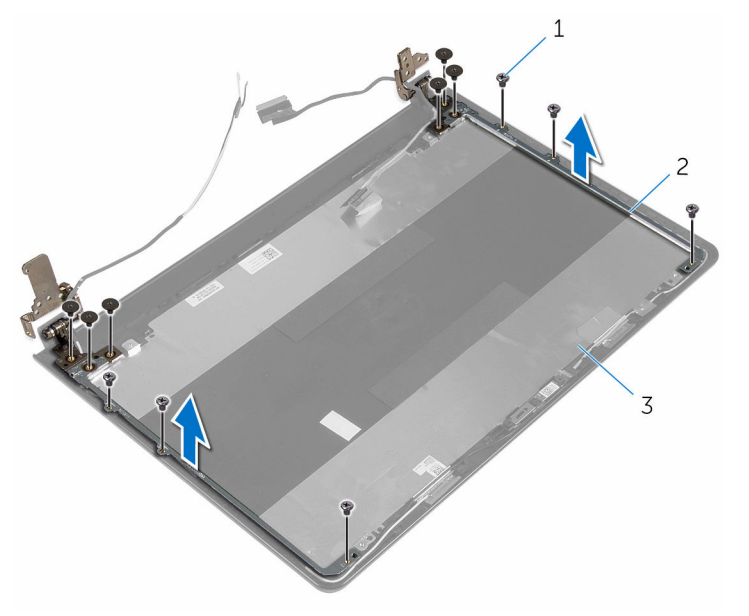

- 1 螺钉 (12 颗) 2 显示屏铰接部件 (2 个)
- 显示屏后盖

## <span id="page-89-0"></span>装回显示屏铰链部件

#### ∧ 警告: 拆装计算机内部组件之前, 请阅读计算机附带的安全信息, 并按[照拆](#page-9-0) [装计算机内部组件之前](#page-9-0)中的步骤进行操作。拆装计算机内部组件之后,请按 [照拆装计算机内部组件之后](#page-11-0)中的说明进行操作。有关更多最佳安全操作信 息,请参阅 www.dell.com/regulatory\_compliance 上的 Regulatory Compliance(管制标准)主页。

#### 步骤

- 1 将显示屏铰接部件上的螺孔与显示屏后盖上的螺孔对齐。
- 2 拧上将显示屏铰接部件固定至显示屏后盖的螺钉。

- 1 装[回显示屏面板](#page-86-0)。
- 2 装[回显示屏挡板](#page-79-0)。
- 3 装[回显示屏部件](#page-73-0)。
- 4 装[回系统板](#page-58-0)。
- 5 装回 [I/O](#page-52-0) 板。
- 6 装[回散热器部件](#page-49-0)。
- 7 装[回计算机基座](#page-43-0)。
- 8 装[回键盘](#page-21-0)。
- 9 装[回无线网卡](#page-37-0)。
- 10 请按照"[装回硬盘驱动器](#page-30-0)"中步骤 5 至步骤 7 的程序进行操作。
- 11 装[回内存模块](#page-33-0)。
- 12 装[回光盘驱动器](#page-17-0)。
- 13 装[回基座盖](#page-23-0)。
- 14 装[回电池](#page-13-0)。

## <span id="page-90-0"></span>卸下显示屏电缆

#### 警告: 拆装计算机内部组件之前, 请阅读计算机附带的安全信息, 并按[照拆](#page-9-0) [装计算机内部组件之前](#page-9-0)中的步骤进行操作。拆装计算机内部组件之后,请按 [照拆装计算机内部组件之后](#page-11-0)中的说明进行操作。有关更多最佳安全操作信 息,请参阅 www.dell.com/regulatory\_compliance 上的 Regulatory Compliance(管制标准)主页。

### 前提条件

注: 这些说明仅适用于配有非触摸屏显示器的笔记本。 W

- 1 卸下[电池](#page-12-0)。
- 2 卸下[基座盖](#page-22-0)。
- 3 卸下[光盘驱动器](#page-14-0)。
- 4 卸下[内存模块](#page-31-0)。
- 5 请按照"[卸下硬盘驱动器](#page-27-0)"中步骤 1 至步骤 3 的程序进行操作。
- 6 卸[下无线卡](#page-35-0)。
- 7 卸[下键盘](#page-18-0)。
- 8 卸[下计算机基座](#page-38-0)。
- 9 卸[下散热器部件](#page-47-0)。
- 10 卸下 [I/O](#page-50-0) 板。
- 11 卸[下系统板](#page-53-0)。
- 12 卸[下显示屏部件](#page-69-0)。
- 13 卸[下显示屏挡板](#page-77-0)。
- 14 卸[下显示屏面板](#page-83-0)。

#### 步骤

- 1 剥下将摄像头电缆固定至显示屏后盖的胶带。
- 2 断开摄像头电缆与摄像头的连接。
- 3 请记下显示屏电缆的布线方式,然后将显示屏电缆从显示屏后盖上的布线导 轨中取出。

记下摄像头电缆的布线方式,然后将摄像头电缆从显示屏后盖取出。

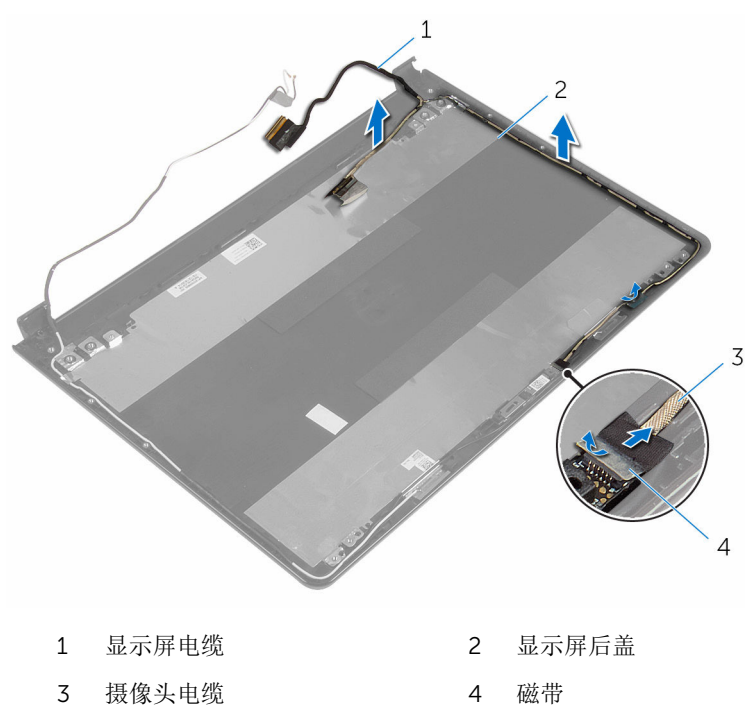

## <span id="page-92-0"></span>装回显示屏电缆

#### ∧ 警告: 拆装计算机内部组件之前, 请阅读计算机附带的安全信息, 并按[照拆](#page-9-0) [装计算机内部组件之前](#page-9-0)中的步骤进行操作。拆装计算机内部组件之后,请按 [照拆装计算机内部组件之后](#page-11-0)中的说明进行操作。有关更多最佳安全操作信 息,请参阅 www.dell.com/regulatory\_compliance 上的 Regulatory Compliance(管制标准)主页。

#### 步骤

- 1 将显示屏电缆穿过显示屏后盖上的布线导轨。
- 2 将摄像头电缆连接到摄像头。
- 3 贴上将摄像头电缆固定至显示屏后盖的胶带。

- 1 装[回显示屏铰接部件](#page-89-0)。
- 2 装[回显示屏面板](#page-86-0)。
- 3 装[回显示屏挡板](#page-79-0)。
- 4 装[回显示屏部件](#page-73-0)。
- 5 装[回系统板](#page-58-0)。
- 6 装回 [I/O](#page-52-0) 板。
- 7 装[回散热器部件](#page-49-0)。
- 8 装[回计算机基座](#page-43-0)。
- 9 装[回键盘](#page-21-0)。
- 10 装[回无线网卡](#page-37-0)。
- 11 请按照"[装回硬盘驱动器](#page-30-0)"中步骤 5 至步骤 7 的程序进行操作。
- 12 装[回内存模块](#page-33-0)。
- 13 装[回光盘驱动器](#page-17-0)。
- 14 装[回基座盖](#page-23-0)。
- 15 装[回电池](#page-13-0)。

## 卸下显示屏后盖和天线部件

#### 警告: 拆装计算机内部组件之前, 请阅读计算机附带的安全信息, 并按[照拆](#page-9-0) A. [装计算机内部组件之前](#page-9-0)中的步骤进行操作。拆装计算机内部组件之后,请按 [照拆装计算机内部组件之后](#page-11-0)中的说明进行操作。有关更多最佳安全操作信 息,请参阅 www.dell.com/regulatory\_compliance 上的 Regulatory Compliance(管制标准)主页。

### 前提条件

注: 这些说明仅适用于配有非触摸屏显示器的笔记本。 W

- 1 卸下[电池](#page-12-0)。
- 2 卸下[基座盖](#page-22-0)。
- 3 卸下[光盘驱动器](#page-14-0)。
- 4 卸下[内存模块](#page-31-0)。
- 5 请按照"[卸下硬盘驱动器](#page-27-0)"中步骤 1 至步骤 3 的程序进行操作。
- 6 卸[下无线卡](#page-35-0)。
- 7 卸[下键盘](#page-18-0)。
- 8 卸[下计算机基座](#page-38-0)。
- 9 卸[下散热器部件](#page-47-0)。
- 10 卸下 [I/O](#page-50-0) 板。
- 11 卸[下系统板](#page-53-0)。
- 12 卸[下显示屏部件](#page-69-0)。
- 13 卸[下显示屏挡板](#page-77-0)。
- 14 卸[下摄像头](#page-80-0)。
- 15 卸[下显示屏面板](#page-83-0)。
- 16 卸[下显示屏电缆](#page-90-0)。

#### 步骤

执行前提条件中的步骤后,还剩下显示屏后盖和天线部件。

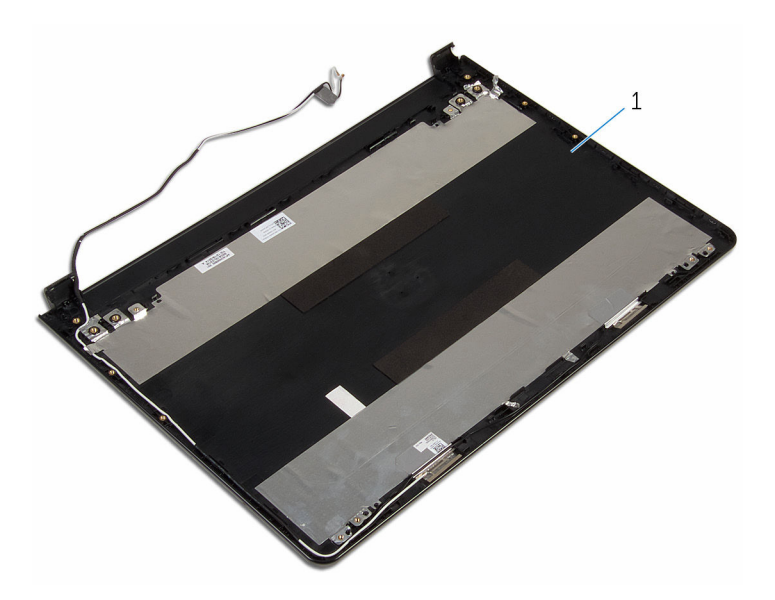

显示屏后盖和天线部件。

## 装回显示屏后盖和天线部件

#### ∧ 警告: 拆装计算机内部组件之前, 请阅读计算机附带的安全信息, 并按[照拆](#page-9-0) [装计算机内部组件之前](#page-9-0)中的步骤进行操作。拆装计算机内部组件之后,请按 [照拆装计算机内部组件之后](#page-11-0)中的说明进行操作。有关更多最佳安全操作信 息,请参阅 www.dell.com/regulatory\_compliance 上的 Regulatory Compliance(管制标准)主页。

#### 步骤

将显示屏后盖和天线部件放在干净、平坦表面上。

- 1 装[回显示屏电缆](#page-92-0)。
- 2 装[回显示屏铰接部件](#page-89-0)。
- 3 装[回显示屏面板](#page-86-0)。
- 4 装[回摄像头](#page-82-0)。
- 5 装[回显示屏挡板](#page-79-0)。
- 6 装[回显示屏部件](#page-73-0)。
- 7 装[回系统板](#page-58-0)。
- 8 装回 [I/O](#page-52-0) 板。
- 9 装[回散热器部件](#page-49-0)。
- 10 装[回计算机基座](#page-43-0)。
- 11 装[回键盘](#page-21-0)。
- 12 装[回无线网卡](#page-37-0)。
- 13 请按照"[装回硬盘驱动器](#page-30-0)"中步骤 5 至步骤 7 的程序进行操作。
- 14 装[回内存模块](#page-33-0)。
- 15 装[回光盘驱动器](#page-17-0)。
- 16 装[回基座盖](#page-23-0)。
- 17 装[回电池](#page-13-0)。

# 刷新 BIOS

提供 BIOS 更新时或装回系统板后您可能需要刷新(更新) BIOS。要刷新 BIOS:

- 1 开启计算机。
- 2 转至 www.dell.com/support。
- 3 单击"产品支持",输入计算机的服务标签 (Service Tag), 然后单击"提交"。

名注: 如果您没有服务标签, 请使用自动检测功能, 或手动浏览找到您的 计算的型号。

- 4 单击"驱动程序和下载"。
- 5 选择您计算机上安装的操作系统。
- 6 向下滚动页面并展开 BIOS。
- 7 单击"下载文件",以为您的计算机下载最新版本的 BIOS。
- 8 完成下载后保存文件,导航至保存 BIOS 更新文件的文件夹。
- 9 双击 BIOS 更新文件的图标,并按照屏幕上显示的说明进行操作。

## 获取帮助和联系 Dell

### 自助资源

使用这些自助资源,您可以获得有关 Dell 产品和服务的信息和帮助:

有关 Dell 产品和服务的信息 www.dell.com

Windows 8.1 和 Windows 10 **Dell 帮助和支持应用程序** 

访问 Windows 8、Windows 8.1 和 Windows 10 中的帮助

在 Windows 7 中访问帮助 → 单击开始 → 帮助和支持。

故障排除信息、用户手册、设置说明、 产品规格、技术帮助博客、驱动程序、 软件更新等等

了解操作系统、设置和计算机的使用、 请参阅 Me and My Dell (我和我的 数据备份、诊断等等。

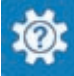

Windows 10 <br>
Hyper Theory Theory Theory Theory Theory Theory Theory Theory Theory Theory Theory Theory Theory T

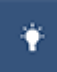

Windows  $8.1$  **Windows**  $8.1$ 

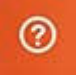

在 Windows 搜索中, 输入**帮助和支** 特, 然后按 Enter 键。

操作系统的联机帮助 www.dell.com/support/windows www.dell.com/support/linux

www.dell.com/support

*Dell*),网址为 www.dell.com/ support/manuals。

## 联系 Dell

如果因为销售、技术支持或客户服务问题联络 Dell, 请访问 www.dell.com/ contactdell。

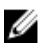

**经注:** 可用性会因国家和地区以及产品的不同而有所差异, 某些服务可能在您 所在的国家/地区不可用。

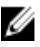

在: 如果没有活动的 Internet 连接, 您可以在购货发票、装箱单、帐单或 Dell 产品目录上查找联系信息。